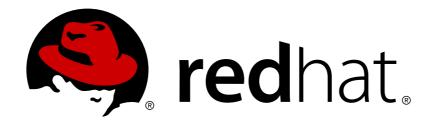

# Red Hat Single Sign-On 7.1 Securing Applications and Services Guide

For Use with Red Hat Single Sign-On 7.1

Red Hat Customer Content Services

Red Hat Single Sign-On 7.1 Securing Applications and Services Guide

For Use with Red Hat Single Sign-On 7.1

# **Legal Notice**

Copyright © 2017 Red Hat, Inc.

The text of and illustrations in this document are licensed by Red Hat under a Creative Commons Attribution—Share Alike 3.0 Unported license ("CC-BY-SA"). An explanation of CC-BY-SA is available at

http://creativecommons.org/licenses/by-sa/3.0/

. In accordance with CC-BY-SA, if you distribute this document or an adaptation of it, you must provide the URL for the original version.

Red Hat, as the licensor of this document, waives the right to enforce, and agrees not to assert, Section 4d of CC-BY-SA to the fullest extent permitted by applicable law.

Red Hat, Red Hat Enterprise Linux, the Shadowman logo, JBoss, OpenShift, Fedora, the Infinity logo, and RHCE are trademarks of Red Hat, Inc., registered in the United States and other countries.

Linux ® is the registered trademark of Linus Torvalds in the United States and other countries.

Java ® is a registered trademark of Oracle and/or its affiliates.

XFS ® is a trademark of Silicon Graphics International Corp. or its subsidiaries in the United States and/or other countries.

MySQL ® is a registered trademark of MySQL AB in the United States, the European Union and other countries.

Node.js ® is an official trademark of Joyent. Red Hat Software Collections is not formally related to or endorsed by the official Joyent Node.js open source or commercial project.

The OpenStack ® Word Mark and OpenStack logo are either registered trademarks/service marks or trademarks/service marks of the OpenStack Foundation, in the United States and other countries and are used with the OpenStack Foundation's permission. We are not affiliated with, endorsed or sponsored by the OpenStack Foundation, or the OpenStack community.

All other trademarks are the property of their respective owners.

# **Abstract**

This guide consists of information for securing applications and services using Red Hat Single Sign-On 7.1

# **Table of Contents**

| CHAPTER 1. OVERVIEW                                                  | 6  |
|----------------------------------------------------------------------|----|
| 1.1. WHAT ARE CLIENT ADAPTERS?                                       | 6  |
| 1.2. SUPPORTED PLATFORMS                                             | 6  |
| 1.2.1. OpenID Connect                                                | 6  |
| 1.2.1.1. Java                                                        | 6  |
| 1.2.1.2. Node.js (server-side)                                       | 6  |
| 1.2.1.3. JavaScript                                                  | 6  |
| 1.2.2. SAML                                                          | 6  |
| 1.2.2.1. Java                                                        | 6  |
| 1.2.2.2. Apache HTTP Server                                          | 6  |
| 1.3. SUPPORTED PROTOCOLS                                             | 6  |
| 1.3.1. OpenID Connect                                                | 7  |
| 1.3.2. SAML 2.0                                                      | 7  |
| 1.3.3. OpenID Connect vs. SAML                                       | 7  |
| CHAPTER 2. OPENID CONNECT                                            | 9  |
| 2.1. JAVA ADAPTERS                                                   | 9  |
| 2.1.1. Java Adapter Config                                           | 9  |
| 2.1.2. JBoss EAP Adapter                                             | 13 |
| 2.1.2.1. Installing the adapter                                      | 13 |
| 2.1.2.2. Required Per WAR Configuration                              | 14 |
| 2.1.2.3. Securing WARs via Adapter Subsystem                         | 15 |
| 2.1.2.4. Security Domain                                             | 16 |
| 2.1.3. JBoss Fuse Adapter                                            | 16 |
| 2.1.3.1. Securing Your Web Applications Inside Fuse                  | 17 |
| 2.1.3.2. Installing the Keycloak Feature                             | 17 |
| 2.1.3.2.1. Installing from the Maven Repository                      | 17 |
| 2.1.3.2.2. Installing from the ZIP bundle                            | 18 |
| 2.1.3.3. Securing a Classic WAR Application                          | 18 |
| 2.1.3.3.1. Configuring the External Adapter                          | 20 |
| 2.1.3.4. Securing a Servlet Deployed as an OSGI Service              | 20 |
| 2.1.3.5. Securing an Apache Camel Application                        | 22 |
| 2.1.3.6. Camel RestDSL                                               | 24 |
| 2.1.3.7. Securing an Apache CXF Endpoint on a Separate Jetty Engine  | 25 |
| 2.1.3.8. Securing an Apache CXF Endpoint on the Default Jetty Engine | 27 |
| 2.1.3.9. Securing Fuse Administration Services                       | 29 |
| 2.1.3.9.1. Using SSH Authentication to Fuse Terminal                 | 29 |
| 2.1.3.9.2. Using JMX Authentication                                  | 30 |
| 2.1.3.10. Securing the Hawtio Administration Console                 | 31 |
| 2.1.3.10.1. Securing Hawtio on JBoss EAP 6.4                         | 32 |
| 2.1.4. Security Context                                              | 33 |
| 2.1.5. Error Handling                                                | 34 |
| 3                                                                    | 34 |
| 2.1.7. Parameters Forwarding                                         | 34 |
| 2.1.8. Client Authentication                                         | 35 |
| 2.1.8.1. Client ID and Client Secret                                 | 35 |
| 2.1.8.2. Client Authentication with Signed JWT                       | 35 |
| 2.1.9. Multi Tenancy                                                 | 36 |
| 2.1.10. Application Clustering                                       | 37 |
| 2.1.10.1. Stateless token store                                      | 38 |
| 2.1.10.2. Relative URI optimization                                  | 38 |
| 2.1.10.3 Admin LIRL configuration                                    | 38 |

| 2.1.10.0. Aunim ONE comiguration              | J    |
|-----------------------------------------------|------|
| 2.1.10.4. Registration of application nodes   | 39   |
| 2.1.10.5. Refresh token in each request       | 39   |
| 2.2. JAVASCRIPT ADAPTER                       | 40   |
| 2.2.1. Session Status iframe                  | 42   |
| 2.2.2. Implicit and Hybrid Flow               | 42   |
| 2.2.3. Earlier Browsers                       | 43   |
| 2.2.4. JavaScript Adapter Reference           | 43   |
| 2.2.4.1. Constructor                          | 43   |
| 2.2.4.2. Properties                           | 43   |
| 2.2.4.3. Methods                              | 44   |
| 2.2.4.3.1. init(options)                      | 44   |
| 2.2.4.3.2. login(options)                     | 45   |
| 2.2.4.3.3. createLoginUrl(options)            | 45   |
| 2.2.4.3.4. logout(options)                    | 45   |
| 2.2.4.3.5. createLogoutUrl(options)           | 45   |
| 2.2.4.3.6. register(options)                  | 45   |
| 2.2.4.3.7. createRegisterUrl(options)         | 45   |
| 2.2.4.3.8. accountManagement()                | 46   |
| 2.2.4.3.9. createAccountUrl()                 | 46   |
| 2.2.4.3.10. hasRealmRole(role)                | 46   |
| 2.2.4.3.11. hasResourceRole(role, resource)   | 46   |
| 2.2.4.3.12. loadUserProfile()                 | 46   |
| 2.2.4.3.13. isTokenExpired(minValidity)       | 46   |
| 2.2.4.3.14. updateToken(minValidity)          | 46   |
| 2.2.4.3.15. clearToken()                      | 47   |
| 2.2.4.4. Callback Events                      | 47   |
| 2.3. NODE.JS ADAPTER                          | 47   |
| 2.3.1. Installation                           | 47   |
| 2.3.2. Usage                                  | 48   |
| 2.3.3. Installing Middleware                  | 48   |
| 2.3.4. Protecting Resources                   | 49   |
| 2.3.5. Additional URLs                        | 49   |
| 2.4. OTHER OPENID CONNECT LIBRARIES           | 50   |
| 2.4.1. Endpoints                              | 50   |
| 2.4.1.1. Authorization Endpoint               | 50   |
| 2.4.1.2. Token Endpoint                       | 50   |
| 2.4.1.3. Userinfo Endpoint                    | 50   |
| 2.4.1.4. Logout Endpoint                      | 51   |
| 2.4.1.5. Certificate Endpoint                 | 51   |
| 2.4.1.6. Introspection Endpoint               | 51   |
| 2.4.1.7. Dynamic Client Registration Endpoint | 51   |
| 2.4.2. Flows                                  | 51   |
| 2.4.2.1. Authorization Code                   | 51   |
| 2.4.2.2. Implicit                             | 52   |
| 2.4.2.3. Resource Owner Password Credentials  | 52   |
| 2.4.2.3.1. Example using CURL                 | 52   |
| 2.4.2.4. Client Credentials                   | 53   |
| 2.4.3. Redirect URIs                          | 53   |
| CHAPTER 3. SAML                               | . 54 |
| 3.1. JAVA ADAPTERS                            | 54   |
| 3.1.1. General Adapter Config                 | 54   |
| 3.1.1.1. SP Element                           | 55   |

| 3.1.1.2. Service Provider Keys and Key Elements                                             | 56 |
|---------------------------------------------------------------------------------------------|----|
| 3.1.1.2.1. KeyStore element                                                                 | 56 |
| 3.1.1.2.2. Key PEMS                                                                         | 57 |
| 3.1.1.3. SP PrincipalNameMapping element                                                    | 57 |
| 3.1.1.4. Roleldentifiers Element                                                            | 58 |
| 3.1.1.5. IDP Element                                                                        | 58 |
| 3.1.1.6. IDP SingleSignOnService sub element                                                | 59 |
| 3.1.1.7. IDP SingleLogoutService sub element                                                | 59 |
| 3.1.1.8. IDP Keys sub element                                                               | 60 |
| 3.1.1.9. IDP HttpClient sub element                                                         | 61 |
| 3.1.2. JBoss EAP Adapter                                                                    | 62 |
| 3.1.2.1. Adapter Installation                                                               | 63 |
| 3.1.2.2. Per WAR Configuration                                                              | 64 |
| 3.1.2.3. Securing WARs via Red Hat Single Sign-On SAML Subsystem                            | 65 |
| 3.1.3. Registering with an Identity Provider                                                | 67 |
| 3.1.4. Logout                                                                               | 67 |
| 3.1.5. Obtaining Assertion Attributes                                                       | 67 |
| 3.1.6. Error Handling                                                                       | 69 |
| 3.1.7. Troubleshooting                                                                      | 70 |
| 3.2. MOD AUTH MELLON APACHE HTTPD MODULE                                                    | 70 |
| 3.2.1. Configuring mod_auth_mellon with Red Hat Single Sign-On                              | 70 |
| 3.2.1.1. Installing the Packages                                                            | 70 |
| 3.2.1.2. Creating a Configuration Directory for Apache SAML                                 | 71 |
| 3.2.1.3. Configuring the Mellon Service Provider                                            | 71 |
| 3.2.1.4. Creating the Service Provider Metadata                                             | 72 |
| 3.2.1.5. Adding the Mellon Service Provider to the Red Hat Single Sign-On Identity Provider | 73 |
| 3.2.1.5.1. Adding the Mellon Service Provider as a Client of the Realm                      | 73 |
| 3.2.1.5.2. Adding the Mellon SP Client                                                      | 73 |
| 3.2.1.5.3. Editing the Mellon SP Client                                                     | 74 |
| 3.2.1.5.4. Retrieving the Identity Provider Metadata                                        | 74 |
|                                                                                             |    |
| CHAPTER 4. CLIENT REGISTRATION                                                              | 76 |
| 4.1. AUTHENTICATION                                                                         | 76 |
| 4.1.1. Bearer Token                                                                         | 76 |
| 4.1.2. Initial Access Token                                                                 | 76 |
| 4.1.3. Registration Access Token                                                            | 77 |
| 4.2. RED HAT SINGLE SIGN-ON REPRESENTATIONS                                                 | 77 |
| 4.3. RED HAT SINGLE SIGN-ON ADAPTER CONFIGURATION                                           | 77 |
| 4.4. OPENID CONNECT DYNAMIC CLIENT REGISTRATION                                             | 78 |
| 4.5. SAML ENTITY DESCRIPTORS                                                                | 78 |
| 4.6. EXAMPLE USING CURL                                                                     | 78 |
| 4.7. EXAMPLE USING JAVA CLIENT REGISTRATION API                                             | 78 |
| 4.8. CLIENT REGISTRATION POLICIES                                                           | 79 |
| CHAPTER 5. CLIENT REGISTRATION CLI                                                          | 81 |
| 5.1. CONFIGURING A NEW REGULAR USER FOR USE WITH CLIENT REGISTRATION CLI                    | 81 |
| 5.2. CONFIGURING A CLIENT FOR USE WITH CLIENT REGISTRATION CLI                              | 81 |
| 5.3. INSTALLING CLIENT REGISTRATION CLI                                                     | 82 |
| 5.4. USING CLIENT REGISTRATION CLI                                                          | 82 |
| 5.4.1. Logging In                                                                           | 83 |
| 5.4.2. Working with alternative configurations                                              | 83 |
| 5.4.3. Initial Access and Registration Access Tokens                                        | 84 |
| 5.4.4. Performing CRUD operations                                                           | 85 |
| E / E Defreching Invalid Degistration Access Takens                                         | 06 |

5.4.5. Refreshing invalid Registration Access Tokens 5.5. TROUBLESHOOTING

87

# CHAPTER 1. OVERVIEW

Red Hat Single Sign-On supports both OpenID Connect (an extension to OAuth 2.0) and SAML 2.0. When securing clients and services the first thing you need to decide is which of the two you are going to use. If you want you can also choose to secure some with OpenID Connect and others with SAML.

To secure clients and services you are also going to need an adapter or library for the protocol you've selected. Red Hat Single Sign-On comes with its own adapters for selected platforms, but it is also possible to use generic OpenID Connect Resource Provider and SAML Service Provider libraries.

# 1.1. WHAT ARE CLIENT ADAPTERS?

Red Hat Single Sign-On client adapters are libraries that makes it very easy to secure applications and services with Red Hat Single Sign-On. We call them adapters rather than libraries as they provide a tight integration to the underlying platform and framework. This makes our adapters easy to use and they require less boilerplate code than what is typically required by a library.

# 1.2. SUPPORTED PLATFORMS

# 1.2.1. OpenID Connect

#### 1.2.1.1. Java

- JBoss EAP
- Fuse

#### 1.2.1.2. Node.js (server-side)

Node.js

# 1.2.1.3. JavaScript

JavaScript

#### 1.2.2. SAML

#### 1.2.2.1. Java

JBoss EAP

# 1.2.2.2. Apache HTTP Server

mod\_auth\_mellon

# 1.3. SUPPORTED PROTOCOLS

# 1.3.1. OpenID Connect

Open ID Connect (OIDC) is an authentication protocol that is an extension of OAuth 2.0. While OAuth 2.0 is only a framework for building authorization protocols and is mainly incomplete, OIDC is a full-fledged authentication and authorization protocol. OIDC also makes heavy use of the Json Web Token (JWT) set of standards. These standards define an identity token JSON format and ways to digitally sign and encrypt that data in a compact and web-friendly way.

There is really two types of use cases when using OIDC. The first is an application that asks the Red Hat Single Sign-On server to authenticate a user for them. After a successful login, the application will receive an *identity token* and an access token. The *identity token* contains information about the user such as username, email, and other profile information. The access token is digitally signed by the realm and contains access information (like user role mappings) that the application can use to determine what resources the user is allowed to access on the application.

The second type of use cases is that of a client that wants to gain access to remote services. In this case, the client asks Red Hat Single Sign-On to obtain an *access token* it can use to invoke on other remote services on behalf of the user. Red Hat Single Sign-On authenticates the user then asks the user for consent to grant access to the client requesting it. The client then receives the *access token*. This *access token* is digitally signed by the realm. The client can make REST invocations on remote services using this *access token*. The REST service extracts the *access token*, verifies the signature of the token, then decides based on access information within the token whether or not to process the request.

#### 1.3.2. SAML 2.0

SAML 2.0 is a similar specification to OIDC but a lot older and more mature. It has its roots in SOAP and the plethora of WS-\* specifications so it tends to be a bit more verbose than OIDC. SAML 2.0 is primarily an authentication protocol that works by exchanging XML documents between the authentication server and the application. XML signatures and encryption are used to verify requests and responses.

In Red Hat Single Sign-On SAML serves two types of use cases: browser applications and REST invocations.

There is really two types of use cases when using SAML. The first is an application that asks the Red Hat Single Sign-On server to authenticate a user for them. After a successful login, the application will receive an XML document that contains something called a SAML assertion that specifies various attributes about the user. This XML document is digitally signed by the realm and contains access information (like user role mappings) that the application can use to determine what resources the user is allowed to access on the application.

The second type of use cases is that of a client that wants to gain access to remote services. In this case, the client asks Red Hat Single Sign-On to obtain a SAML assertion it can use to invoke on other remote services on behalf of the user.

#### 1.3.3. OpenID Connect vs. SAML

Choosing between OpenID Connect and SAML is not just a matter of using a newer protocol (OIDC) instead of the older more mature protocol (SAML).

In most cases Red Hat Single Sign-On recommends using OIDC.

SAML tends to be a bit more verbose than OIDC.

Beyond verbosity of exchanged data, if you compare the specifications you'll find that OIDC was designed to work with the web while SAML was retrofitted to work on top of the web. For example,

OIDC is also more suited for HTML5/JavaScript applications because it is easier to implement on the client side than SAML. As tokens are in the JSON format, they are easier to consume by JavaScript. You will also find several nice features that make implementing security in your web applications easier. For example, check out the iframe trick that the specification uses to easily determine if a user is still logged in or not.

SAML has its uses though. As you see the OIDC specifications evolve you see they implement more and more features that SAML has had for years. What we often see is that people pick SAML over OIDC because of the perception that it is more mature and also because they already have existing applications that are secured with it.

# CHAPTER 2. OPENID CONNECT

This section describes how you can secure applications and services with OpenID Connect using either Red Hat Single Sign-On adapters or generic OpenID Connect Resource Provider libraries.

#### 2.1. JAVA ADAPTERS

Red Hat Single Sign-On comes with a range of different adapters for Java application. Selecting the correct adapter depends on the target platform.

All Java adapters share a set of common configuration options described in the Java Adapters Config chapter.

# 2.1.1. Java Adapter Config

Each Java adapter supported by Red Hat Single Sign-On can be configured by a simple JSON file. This is what one might look like:

```
{
  "realm" : "demo",
 "resource" : "customer-portal",
 "realm-public-key": "MIGfMA0GCSqGSIb3D...31LwIDAQAB",
 "auth-server-url": "https://localhost:8443/auth",
 "ssl-required" : "external",
 "use-resource-role-mappings" : false,
 "enable-cors" : true,
 "cors-max-age" : 1000,
 "cors-allowed-methods" : "POST, PUT, DELETE, GET",
 "bearer-only" : false,
 "enable-basic-auth" : false,
  "expose-token" : true,
  "credentials" : {
      "secret": "234234-234234-234234"
  },
   "connection-pool-size" : 20,
   "disable-trust-manager": false,
  "allow-any-hostname" : false,
   "truststore": "path/to/truststore.jks",
   "truststore-password" : "geheim",
   "client-keystore" : "path/to/client-keystore.jks",
   "client-keystore-password" : "geheim",
   "client-key-password" : "geheim",
   "token-minimum-time-to-live" : 10,
   "min-time-between-jwks-requests" : 10,
   "public-key-cache-ttl": 86400
```

You can use \${...} enclosure for system property replacement. For example \${jboss.server.config.dir} would be replaced by /path/to/Red Hat Single Sign-On. Replacement of environment variables is also supported via the env prefix, e.g. \${env.MY\_ENVIRONMENT\_VARIABLE}.

The initial config file can be obtained from the the admin console. This can be done by opening the admin console, select **Clients** from the menu and clicking on the corresponding client. Once the page for the client is opened click on the **Installation** tab and select **Keycloak OIDC JSON**.

Here is a description of each configuration option:

#### realm

Name of the realm. This is REQUIRED.

#### resource

The client-id of the application. Each application has a client-id that is used to identify the application. This is *REQUIRED*.

#### realm-public-key

PEM format of the realm public key. You can obtain this from the administration console. This is *OPTIONAL* and it's not recommended to set it. If not set, the adapter will download this from Red Hat Single Sign-On and it will always re-download it when needed (eg. Red Hat Single Sign-On rotate it's keys). However if realm-public-key is set, then adapter will never download new keys from Red Hat Single Sign-On, so when Red Hat Single Sign-On rotate it's keys, adapter will break.

#### auth-server-url

The base URL of the Red Hat Single Sign-On server. All other Red Hat Single Sign-On pages and REST service endpoints are derived from this. It is usually of the form <a href="https://host:port/auth">https://host:port/auth</a>. This is *REQUIRED*.

#### ssl-required

Ensures that all communication to and from the Red Hat Single Sign-On server is over HTTPS. In production this should be set to **all**. This is *OPTIONAL*. The default value is *external* meaning that HTTPS is required by default for external requests. Valid values are 'all', 'external' and 'none'.

#### use-resource-role-mappings

If set to true, the adapter will look inside the token for application level role mappings for the user. If false, it will look at the realm level for user role mappings. This is *OPTIONAL*. The default value is *false*.

#### public-client

If set to true, the adapter will not send credentials for the client to Red Hat Single Sign-On. This is *OPTIONAL*. The default value is *false*.

#### enable-cors

This enables CORS support. It will handle CORS preflight requests. It will also look into the access token to determine valid origins. This is *OPTIONAL*. The default value is *false*.

#### cors-max-age

If CORS is enabled, this sets the value of the **Access-Control-Max-Age** header. This is *OPTIONAL*. If not set, this header is not returned in CORS responses.

#### cors-allowed-methods

If CORS is enabled, this sets the value of the Access-Control-Allow-Methods header.

This should be a comma-separated string. This is *OPTIONAL*. If not set, this header is not returned in CORS responses.

#### cors-allowed-headers

If CORS is enabled, this sets the value of the **Access-Control-Allow-Headers** header. This should be a comma-separated string. This is *OPTIONAL*. If not set, this header is not returned in CORS responses.

#### bearer-only

This should be set to *true* for services. If enabled the adapter will not attempt to authenticate users, but only verify bearer tokens. This is *OPTIONAL*. The default value is *false*.

# autodetect-bearer-only

This should be set to *true* if your application serves both a web application and web services (e.g. SOAP or REST). It allows you to redirect unauthenticated users of the web application to the Keycloak login page, but send an HTTP **401** status code to unauthenticated SOAP or REST clients instead as they would not understand a redirect to the login page. Keycloak auto-detects SOAP or REST clients based on typical headers like **X-Requested-With**, **SOAPAction** or **Accept**. The default value is *false*.

#### enable-basic-auth

This tells the adapter to also support basic authentication. If this option is enabled, then *secret* must also be provided. This is *OPTIONAL*. The default value is *false*.

#### expose-token

If **true**, an authenticated browser client (via a Javascript HTTP invocation) can obtain the signed access token via the URL **root/k\_query\_bearer\_token**. This is *OPTIONAL*. The default value is *false*.

#### credentials

Specify the credentials of the application. This is an object notation where the key is the credential type and the value is the value of the credential type. Currently password and jwt is supported. This is *REQUIRED* only for clients with 'Confidential' access type.

#### connection-pool-size

Adapters will make separate HTTP invocations to the Red Hat Single Sign-On server to turn an access code into an access token. This config option defines how many connections to the Red Hat Single Sign-On server should be pooled. This is *OPTIONAL*. The default value is **20**.

#### disable-trust-manager

If the Red Hat Single Sign-On server requires HTTPS and this config option is set to **true** you do not have to specify a truststore. This setting should only be used during development and **never** in production as it will disable verification of SSL certificates. This is *OPTIONAL*. The default value is **false**.

#### allow-any-hostname

If the Red Hat Single Sign-On server requires HTTPS and this config option is set to **true** the Red Hat Single Sign-On server's certificate is validated via the truststore, but host name validation is not done. This setting should only be used during development and **never** in production as it will disable verification of SSL certificates. This setting may be useful in test

environments This is *OPTIONAL*. The default value is **false**.

#### proxy-url

The URL for the HTTP proxy if one is used.

#### truststore

The value is the file path to a keystore file. If you prefix the path with <code>classpath:</code>, then the truststore will be obtained from the deployment's classpath instead. Used for outgoing HTTPS communications to the Red Hat Single Sign-On server. Client making HTTPS requests need a way to verify the host of the server they are talking to. This is what the trustore does. The keystore contains one or more trusted host certificates or certificate authorities. You can create this truststore by extracting the public certificate of the Red Hat Single Sign-On server's SSL keystore. This is <code>REQUIRED</code> unless <code>ssl-required</code> is <code>none</code> or <code>disable-trust-manager</code> is <code>true</code>.

#### truststore-password

Password for the truststore keystore. This is *REQUIRED* if **truststore** is set and the truststore requires a password.

#### client-keystore

This is the file path to a keystore file. This keystore contains client certificate for two-way SSL when the adapter makes HTTPS requests to the Red Hat Single Sign-On server. This is *OPTIONAL*.

#### client-keystore-password

Password for the client keystore. This is *REQUIRED* if **client-keystore** is set.

# client-key-password

Password for the client's key. This is REQUIRED if client-keystore is set.

#### always-refresh-token

If *true*, the adapter will refresh token in every request.

# register-node-at-startup

If *true*, then adapter will send registration request to Red Hat Single Sign-On. It's *false* by default and useful only when application is clustered. See Application Clustering for details

#### register-node-period

Period for re-registration adapter to Red Hat Single Sign-On. Useful when application is clustered. See Application Clustering for details

#### token-store

Possible values are *session* and *cookie*. Default is *session*, which means that adapter stores account info in HTTP Session. Alternative *cookie* means storage of info in cookie. See Application Clustering for details

#### principal-attribute

OpenID Connection ID Token attribute to populate the UserPrincipal name with. If token attribute is null, defaults to **sub**. Possible values are **sub**, **preferred\_username**, **email**, **name**, **nickname**, **given\_name**, **family\_name**.

#### turn-off-change-session-id-on-login

The session id is changed by default on a successful login on some platforms to plug a security attack vector. Change this to true if you want to turn this off This is *OPTIONAL*. The default value is *false*.

#### token-minimum-time-to-live

Amount of time, in seconds, to preemptively refresh an active access token with the Red Hat Single Sign-On server before it expires. This is especially useful when the access token is sent to another REST client where it could expire before being evaluated. This value should never exceed the realm's access token lifespan. This is *OPTIONAL*. The default value is **0** seconds, so adapter will refresh access token just if it's expired.

#### min-time-between-jwks-requests

Amount of time, in seconds, specifying minimum interval between two requests to Red Hat Single Sign-On to retrieve new public keys. It is 10 seconds by default. Adapter will always try to download new public key when it recognize token with unknown **kid**. However it won't try it more than once per 10 seconds (by default). This is to avoid DoS when attacker sends lots of tokens with bad **kid** forcing adapter to send lots of requests to Red Hat Single Sign-On.

# public-key-cache-ttl

Amount of time, in seconds, specifying maximum interval between two requests to Red Hat Single Sign-On to retrieve new public keys. It is 86400 seconds (1 day) by default. Adapter will always try to download new public key when it recognize token with unknown **kid**. If it recognize token with known **kid**, it will just use the public key downloaded previously. However at least once per this configured interval (1 day by default) will be new public key always downloaded even if the **kid** of token is already known.

# 2.1.2. JBoss EAP Adapter

To be able to secure WAR apps deployed on JBoss EAP, you must install and configure the Red Hat Single Sign-On adapter subsystem. You then have two options to secure your WARs.

You can provide an adapter config file in your WAR and change the auth-method to KEYCLOAK within web.xml.

Alternatively, you don't have to modify your WAR at all and you can secure it via the Red Hat Single Sign-On adapter subsystem configuration in **standalone.xml**. Both methods are described in this section.

# 2.1.2.1. Installing the adapter

Adapters are available as a separate archive depending on what server version you are using.

Install on JBoss EAP 7:

```
$ cd $EAP_HOME
$ unzip rh-sso-7.1.0-eap7-adapter.zip
```

Install on JBoss EAP 6:

```
$ cd $EAP_HOME
$ unzip rh-sso-7.1.0-eap6-adapter.zip
```

This ZIP archive contains JBoss Modules specific to the Red Hat Single Sign-On adapter. It also contains JBoss CLI scripts to configure the adapter subsystem.

To configure the adapter subsystem if the server is not running execute:

\$ ./bin/jboss-cli.sh --file=adapter-install-offline.cli

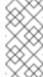

#### Note

The offline script is not available for JBoss EAP 6

Alternatively, if the server is running execute:

```
$ ./bin/jboss-cli.sh --file=adapter-install.cli
```

#### 2.1.2.2. Required Per WAR Configuration

This section describes how to secure a WAR directly by adding configuration and editing files within your WAR package.

The first thing you must do is create a **keycloak.json** adapter configuration file within the **WEB-INF** directory of your WAR.

The format of this configuration file is described in the Java adapter configuration section.

Next you must set the **auth-method** to **KEYCLOAK** in **web.xml**. You also have to use standard servlet security to specify role-base constraints on your URLs.

Here's an example:

```
<web-app xmlns="http://java.sun.com/xml/ns/javaee"</pre>
      xmlns:xsi="http://www.w3.org/2001/XMLSchema-instance"
      xsi:schemaLocation="http://java.sun.com/xml/ns/javaee
http://java.sun.com/xml/ns/javaee/web-app_3_0.xsd"
      version="3.0">
    <module-name>application</module-name>
    <security-constraint>
        <web-resource-collection>
            <web-resource-name>Admins</web-resource-name>
            <url-pattern>/admin/*</url-pattern>
        </web-resource-collection>
        <auth-constraint>
            <role-name>admin</role-name>
        </auth-constraint>
        <user-data-constraint>
            <transport-guarantee>CONFIDENTIAL
        </user-data-constraint>
    </security-constraint>
    <security-constraint>
        <web-resource-collection>
            <web-resource-name>Customers</web-resource-name>
            <url-pattern>/customers/*</url-pattern>
```

```
</web-resource-collection>
        <auth-constraint>
            <role-name>user</role-name>
        </auth-constraint>
        <user-data-constraint>
            <transport-guarantee>CONFIDENTIAL</transport-guarantee>
        </user-data-constraint>
   </security-constraint>
   <login-config>
        <auth-method>KEYCLOAK</auth-method>
        <realm-name>this is ignored currently</realm-name>
   </login-config>
   <security-role>
        <role-name>admin</role-name>
   </security-role>
   <security-role>
        <role-name>user</role-name>
   </security-role>
</web-app>
```

# 2.1.2.3. Securing WARs via Adapter Subsystem

You do not have to modify your WAR to secure it with Red Hat Single Sign-On. Instead you can externally secure it via the Red Hat Single Sign-On Adapter Subsystem. While you don't have to specify KEYCLOAK as an **auth-method**, you still have to define the **security-constraints** in **web.xml**. You do not, however, have to create a **WEB-INF/keycloak.json** file. This metadata is instead defined within server configuration (i.e. **standalone.xml**) in the Red Hat Single Sign-On subsystem definition.

The **secure-deployment name** attribute identifies the WAR you want to secure. Its value is the **module-name** defined in **web.xml** with .war appended. The rest of the configuration corresponds pretty much one to one with the **keycloak.json** configuration options defined in Java adapter configuration.

The exception is the **credential** element.

To make it easier for you, you can go to the Red Hat Single Sign-On Administration Console and go to the Client/Installation tab of the application this WAR is aligned with. It provides an example XML file you can cut and paste.

If you have multiple deployments secured by the same realm you can share the realm configuration in a separate element. For example:

```
<subsystem xmlns="urn:jboss:domain:keycloak:1.1">
   <realm name="demo">
        <auth-server-url>http://localhost:8080/auth</auth-server-url>
        <ssl-required>external</ssl-required>
   </realm>
   <secure-deployment name="customer-portal.war">
        <realm>demo</realm>
        <resource>customer-portal</resource>
        <credential name="secret">password</credential>
   </secure-deployment>
   <secure-deployment name="product-portal.war">
        <realm>demo</realm>
        <resource>product-portal</resource>
        <credential name="secret">password</credential>
   </secure-deployment>
   <secure-deployment name="database.war">
        <realm>demo</realm>
        <resource>database-service</resource>
        <bearer-only>true/bearer-only>
   </secure-deployment>
</subsystem>
```

# 2.1.2.4. Security Domain

To propagate the security context to the EJB tier you need to configure it to use the "keycloak" security domain. This can be achieved with the @SecurityDomain annotation:

```
import org.jboss.ejb3.annotation.SecurityDomain;
...

@Stateless
@SecurityDomain("keycloak")
public class CustomerService {

    @RolesAllowed("user")
    public List<String> getCustomers() {
        return db.getCustomers();
    }
}
```

# 2.1.3. JBoss Fuse Adapter

Currently Red Hat Single Sign-On supports securing your web applications running inside JBoss Fuse.

# Warning

The only supported version of Fuse is JBoss Fuse 6.3.0 Rollup 2. If you use earlier versions of Fuse, it is possible that some functions will not work correctly. In particular, the Hawtio integration will not work with earlier versions of Fuse.

Security for the following items is supported for Fuse:

- Classic WAR applications deployed on Fuse with Pax Web War Extender
- Servlets deployed on Fuse as OSGI services with Pax Web Whiteboard Extender
- Apache Camel Jetty endpoints running with the Camel Jetty component
- Apache CXF endpoints running on their own separate Jetty engine
- Apache CXF endpoints running on the default engine provided by the CXF servlet
- SSH and JMX admin access
- Hawtio administration console

# 2.1.3.1. Securing Your Web Applications Inside Fuse

You must first install the Red Hat Single Sign-On Karaf feature. Next you will need to perform the steps according to the type of application you want to secure. All referenced web applications require injecting the Red Hat Single Sign-On Jetty authenticator into the underlying Jetty server. The steps to achieve this depend on the application type. The details are described below.

#### 2.1.3.2. Installing the Keycloak Feature

You must first install the **keycloak** feature in the JBoss Fuse environment. The keycloak feature includes the Fuse adapter and all third-party dependencies. You can install it either from the Maven repository or from an archive.

#### 2.1.3.2.1. Installing from the Maven Repository

As a prequisite, you must be online and have access to the Maven repository.

For Red Hat Single Sign-On you first need to configure a proper Maven repository, so you can install the artifacts. For more information see the JBoss Enterprise Maven repository page.

Assuming the Maven repository is <a href="https://maven.repository.redhat.com/ga/">https://maven.repository.redhat.com/ga/</a>, add the following to the \$FUSE\_HOME/etc/org.ops4j.pax.url.mvn.cfg file and add the repository to the list of supported repositories. For example:

```
org.ops4j.pax.url.mvn.repositories= \
  https://maven.repository.redhat.com/ga@id=redhat.product.repo
  http://repo1.maven.org/maven2@id=maven.central.repo, \
    ...
```

To install the keycloak feature using the Maven repository, complete the following steps:

1. Start JBoss Fuse 6.3.0 Rollup 2; then in the Karaf terminal type:

features:addurl mvn:org.keycloak/keycloak-osgifeatures/2.5.5.Final-redhat-1/xml/features features:install keycloak

2. You might also need to install the Jetty 9 feature:

features:install keycloak-jetty9-adapter

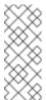

#### **Note**

If you are using JBoss Fuse 6.2 or later, use **keycloak-jetty8-adapter**. However, upgrading to JBoss Fuse 6.3.0 Rollup 2 is recommended.

3. Ensure that the features were installed:

features:list | grep keycloak

#### 2.1.3.2.2. Installing from the ZIP bundle

This is useful if you are offline or do not want to use Maven to obtain the JAR files and other artifacts.

To install the Fuse adapter from the ZIP archive, complete the following steps:

- 1. Download the Red Hat Single Sign-On Fuse adapter ZIP archive.
- 2. Unzip it into the root directory of JBoss Fuse. The dependencies are then installed under the **system** directory. You can overwrite all existing jar files.

Use this for JBoss Fuse 6.3.0 Rollup 2:

```
cd /path-to-fuse/jboss-fuse-6.3.0.redhat-254
unzip -q /path-to-adapter-zip/rh-sso-7.1.0-fuse-adapter.zip
```

3. Start Fuse and run these commands in the fuse/karaf terminal:

```
features:addurl mvn:org.keycloak/keycloak-osgi-
features/2.5.5.Final-redhat-1/xml/features
features:install keycloak
```

4. Install the corresponding Jetty adapter. Since the artifacts are available directly in the JBoss Fuse **system** directory, you do not need to use the Maven repository.

# 2.1.3.3. Securing a Classic WAR Application

The needed steps to secure your WAR application are:

1. In the /WEB-INF/web.xml file, declare the necessary:

- security constraints in the <security-constraint> element
- login configuration in the <login-config> element
- security roles in the <security-role> element.

For example:

```
<?xml version="1.0" encoding="UTF-8"?>
<web-app xmlns="http://java.sun.com/xml/ns/javaee"</pre>
         xmlns:xsi="http://www.w3.org/2001/XMLSchema-instance"
         xsi:schemaLocation="http://java.sun.com/xml/ns/javaee
http://java.sun.com/xml/ns/javaee/web-app_3_0.xsd"
         version="3.0">
    <module-name>customer-portal</module-name>
    <welcome-file-list>
        <welcome-file>index.html</welcome-file>
    </welcome-file-list>
    <security-constraint>
        <web-resource-collection>
            <web-resource-name>Customers</web-resource-name>
            <url-pattern>/customers/*</url-pattern>
        </web-resource-collection>
        <auth-constraint>
            <role-name>user</role-name>
        </auth-constraint>
    </security-constraint>
    <login-config>
        <auth-method>BASIC</auth-method>
        <realm-name>does-not-matter</realm-name>
    </login-config>
    <security-role>
        <role-name>admin</role-name>
    </security-role>
    <security-role>
        <role-name>user</role-name>
    </security-role>
</web-app>
```

2. Add the **jetty-web.xml** file with the authenticator to the **/WEB-INF/jetty-web.xml** file.

For example:

- 3. Within the /WEB-INF/ directory of your WAR, create a new file, keycloak.json. The format of this configuration file is described in the Java Adapters Config section. It is also possible to make this file available externally as described in Configuring the External Adapter.
- 4. Ensure your WAR application imports org.keycloak.adapters.jetty and maybe some more packages in the META-INF/MANIFEST.MF file, under the Import-Package header. Using maven-bundle-plugin in your project properly generates OSGI headers in manifest. Note that "\*" resolution for the package does not import the org.keycloak.adapters.jetty package, since it is not used by the application or the Blueprint or Spring descriptor, but is rather used in the jetty-web.xml file.

The list of the packages to import might look like this:

```
org.keycloak.adapters.jetty;version="2.5.5.Final-redhat-1",
org.keycloak.adapters;version="2.5.5.Final-redhat-1",
org.keycloak.constants;version="2.5.5.Final-redhat-1",
org.keycloak.util;version="2.5.5.Final-redhat-1",
org.keycloak.*;version="2.5.5.Final-redhat-1",
*;resolution:=optional
```

#### 2.1.3.3.1. Configuring the External Adapter

If you do not want the **keycloak.json** adapter configuration file to be bundled inside your WAR application, but instead made available externally and loaded based on naming conventions, use this configuration method.

To enable the functionality, add this section to your /WEB\_INF/web.xml file:

That component uses **keycloak.config** or **karaf.etc** java properties to search for a base folder to locate the configuration. Then inside one of those folders it searches for a file called **<your\_web\_context>-keycloak.json**.

So, for example, if your web application has context my-portal, then your adapter configuration is loaded from the \$FUSE\_HOME/etc/my-portal-keycloak.json file.

# 2.1.3.4. Securing a Servlet Deployed as an OSGI Service

You can use this method if you have a servlet class inside your OSGI bundled project that is not deployed as a classic WAR application. Fuse uses Pax Web Whiteboard Extender to deploy such servlets as web applications.

To secure your servlet with Red Hat Single Sign-On, complete the following steps:

 Red Hat Single Sign-On provides PaxWebIntegrationService, which allows injecting jettyweb.xml and configuring security constraints for your application. You need to declare such services in the OSGI-INF/blueprint/blueprint.xml file inside your application. Note that your servlet needs to depend on it. An example configuration:

```
<?xml version="1.0" encoding="UTF-8"?>
<blueprint xmlns="http://www.osgi.org/xmlns/blueprint/v1.0.0"</pre>
           xmlns:xsi="http://www.w3.org/2001/XMLSchema-instance"
xsi:schemaLocation="http://www.osgi.org/xmlns/blueprint/v1.0.0
http://www.osgi.org/xmlns/blueprint/v1.0.0/blueprint.xsd">
    <!-- Using jetty bean just for the compatibility with other
fuse services -->
    <bean id="servletConstraintMapping"</pre>
class="org.eclipse.jetty.security.ConstraintMapping">
        cproperty name="constraint">
            <bean
class="org.eclipse.jetty.util.security.Constraint">
                property name="name" value="cst1"/>
                cproperty name="roles">
                    st>
                        <value>user</value>
                    </list>
                </property>
                property name="authenticate" value="true"/>
                cproperty name="dataConstraint" value="0"/>
            </bean>
        </property>
        roperty name="pathSpec" value="/product-portal/*"/>
    </bean>
    <bean id="keycloakPaxWebIntegration"</pre>
class="org.keycloak.adapters.osgi.PaxWebIntegrationService"
          init-method="start" destroy-method="stop">
        property name="jettyWebXmlLocation" value="/WEB-INF/jetty-
web.xml" />
        roperty name="bundleContext" ref="blueprintBundleContext"
/>
        cproperty name="constraintMappings">
            st>
                <ref component-id="servletConstraintMapping" />
            </list>
        </property>
   </bean>
    <bean id="productServlet"</pre>
class="org.keycloak.example.ProductPortalServlet" depends-
on="keycloakPaxWebIntegration">
    </bean>
    <service ref="productServlet"</pre>
interface="javax.servlet.Servlet">
        <service-properties>
            <entry key="alias" value="/product-portal" />
```

- You might need to have the WEB-INF directory inside your project (even if your project is not a web application) and create the /WEB-INF/jetty-web.xml and /WEB-INF/keycloak.json files as in the Classic WAR application section. Note you don't need the web.xml file as the security-constraints are declared in the blueprint configuration file.
- 2. The **Import-Package** in **META-INF/MANIFEST.MF** must contain at least these imports:

```
org.keycloak.adapters.jetty;version="2.5.5.Final-redhat-1",
org.keycloak.adapters;version="2.5.5.Final-redhat-1",
org.keycloak.constants;version="2.5.5.Final-redhat-1",
org.keycloak.util;version="2.5.5.Final-redhat-1",
org.keycloak.*;version="2.5.5.Final-redhat-1",
*;resolution:=optional
```

# 2.1.3.5. Securing an Apache Camel Application

You can secure Apache camel endpoints implemented with the camel-jetty component by adding securityHandler with <code>KeycloakJettyAuthenticator</code> and the proper security constraints injected. You can add the <code>OSGI-INF/blueprint/blueprint.xml</code> file to your camel application with a similar configuration as below. The roles, security constraint mappings, and Red Hat Single Sign-On adapter configuration might differ slightly depending on your environment and needs.

For example:

```
<?xml version="1.0" encoding="UTF-8"?>
<blueprint xmlns="http://www.osqi.org/xmlns/blueprint/v1.0.0"</pre>
           xmlns:xsi="http://www.w3.org/2001/XMLSchema-instance"
           xmlns:camel="http://camel.apache.org/schema/blueprint"
           xsi:schemaLocation="
       http://www.osgi.org/xmlns/blueprint/v1.0.0
http://www.osqi.org/xmlns/blueprint/v1.0.0/blueprint.xsd
       http://camel.apache.org/schema/blueprint
http://camel.apache.org/schema/blueprint/camel-blueprint.xsd">
    <bean id="kcAdapterConfig"</pre>
class="org.keycloak.representations.adapters.config.AdapterConfig">
        cproperty name="realm" value="demo"/>
        cproperty name="resource" value="admin-camel-endpoint"/>
        cproperty name="bearerOnly" value="true"/>
        cproperty name="authServerUrl" value="http://localhost:8080/auth"
/>
        cproperty name="sslRequired" value="EXTERNAL"/>
    </bean>
    <bean id="keycloakAuthenticator"</pre>
```

```
class="org.keycloak.adapters.jetty.KeycloakJettyAuthenticator">
       config" ref="kcAdapterConfig"/>
   </bean>
   <bean id="constraint"</pre>
class="org.eclipse.jetty.util.security.Constraint">
       cproperty name="name" value="Customers"/>
       cproperty name="roles">
           st>
               <value>admin</value>
           </list>
       </property>
       roperty name="authenticate" value="true"/>
       constraint" value="0"/>
   </bean>
   <bean id="constraintMapping"</pre>
class="org.eclipse.jetty.security.ConstraintMapping">
       constraint" ref="constraint"/>
       property name="pathSpec" value="/*"/>
   </bean>
   <bean id="securityHandler"</pre>
class="org.eclipse.jetty.security.ConstraintSecurityHandler">
       cproperty name="constraintMappings">
           st>
               <ref component-id="constraintMapping" />
           </list>
       </property>
       roperty name="authMethod" value="BASIC"/>
       roperty name="realmName" value="does-not-matter"/>
   </bean>
   <bean id="sessionHandler"</pre>
class="org.keycloak.adapters.jetty.spi.WrappingSessionHandler">
       roperty name="handler" ref="securityHandler" />
   </bean>
   <bean id="helloProcessor"</pre>
class="org.keycloak.example.CamelHelloProcessor" />
   <camelContext id="blueprintContext"</pre>
                 trace="false"
                 xmlns="http://camel.apache.org/schema/blueprint">
       <route id="httpBridge">
           <from uri="jetty:http://0.0.0.0:8383/admin-camel-endpoint?</pre>
handlers=sessionHandler& matchOnUriPrefix=true" />
           cprocess ref="helloProcessor" />
           <log message="The message from camel endpoint contains"</pre>
${body}"/>
       </route>
   </camelContext>
</blueprint>
```

The Import-Package in META-INF/MANIFEST.MF needs to contain these imports:

```
javax.servlet;version="[3,4)",
  javax.servlet.http;version="[3,4)",
  org.apache.camel.*,
  org.apache.camel;version="[2.13,3)",
  org.eclipse.jetty.security;version="[8,10)",
  org.eclipse.jetty.server.nio;version="[8,10)",
  org.eclipse.jetty.util.security;version="[8,10)",
  org.keycloak.*;version="2.5.5.Final-redhat-1",
  org.osgi.service.blueprint,
  org.osgi.service.blueprint.container,
  org.osgi.service.event,
```

#### 2.1.3.6. Camel RestDSL

Camel RestDSL is a Camel feature used to define your REST endpoints in a fluent way. But you must still use specific implementation classes and provide instructions on how to integrate with Red Hat Single Sign-On.

The way to configure the integration mechanism depends on the Camel component for which you configure your RestDSL-defined routes.

The following example shows how to configure integration using the jetty component, with references to some of the beans defined in previous Blueprint example.

```
<bean id="securityHandlerRest"</pre>
class="org.eclipse.jetty.security.ConstraintSecurityHandler">
    roperty name="authenticator" ref="keycloakAuthenticator" />
    cproperty name="constraintMappings">
        st>
            <ref component-id="constraintMapping" />
        </list>
    </property>
    property name="authMethod" value="BASIC"/>
    roperty name="realmName" value="does-not-matter"/>
</bean>
<bean id="sessionHandlerRest"</pre>
class="org.keycloak.adapters.jetty.spi.WrappingSessionHandler">
    roperty name="handler" ref="securityHandlerRest" />
</bean>
<camelContext id="blueprintContext"</pre>
              trace="false"
              xmlns="http://camel.apache.org/schema/blueprint">
    <restConfiguration component="jetty" contextPath="/restdsl"</pre>
                        port="8484">
        <!--the link with Keycloak security handlers happens here-->
        <endpointProperty key="handlers"</pre>
value="sessionHandlerRest"></endpointProperty>
        <endpointProperty key="matchOnUriPrefix"</pre>
value="true"></endpointProperty>
    </restConfiguration>
```

```
<rest path="/hello" >
        <description>Hello rest service</description>
        <get uri="/{id}" outType="java.lang.String">
            <description>Just an helllo</description>
            <to uri="direct:justDirect" />
        </get>
    </rest>
    <route id="justDirect">
        <from uri="direct:justDirect"/>
        cprocess ref="helloProcessor" />
        <log message="RestDSL correctly invoked ${body}"/>
        <setBody>
            <constant>(__This second sentence is returned from a Camel
RestDSL endpoint__)</constant>
        </setBody>
    </route>
</camelContext>
```

#### 2.1.3.7. Securing an Apache CXF Endpoint on a Separate Jetty Engine

To run your CXF endpoints secured by Red Hat Single Sign-On on separate Jetty engines, complete the following steps:

 Add META-INF/spring/beans.xml to your application, and in it, declare httpj:engine-factory with Jetty SecurityHandler with injected KeycloakJettyAuthenticator. The configuration for a CFX JAX-wS application might resemble this one:

```
<?xml version="1.0" encoding="UTF-8"?>
<beans xmlns="http://www.springframework.org/schema/beans"</pre>
       xmlns:xsi="http://www.w3.org/2001/XMLSchema-instance"
       xmlns:jaxws="http://cxf.apache.org/jaxws"
       xmlns:httpj="http://cxf.apache.org/transports/http-
jetty/configuration"
       xsi:schemaLocation="
        http://www.springframework.org/schema/beans
http://www.springframework.org/schema/beans/spring-beans.xsd
        http://cxf.apache.org/jaxws
http://cxf.apache.org/schemas/jaxws.xsd
        http://www.springframework.org/schema/osgi
http://www.springframework.org/schema/osgi/spring-osgi.xsd
        http://cxf.apache.org/transports/http-jetty/configuration
http://cxf.apache.org/schemas/configuration/http-jetty.xsd">
    <import resource="classpath:META-INF/cxf/cxf.xml" />
    <bean id="kcAdapterConfig"</pre>
class="org.keycloak.representations.adapters.config.AdapterConfig">
        property name="realm" value="demo"/>
```

```
cproperty name="resource" value="custom-cxf-endpoint"/>
       cproperty name="bearerOnly" value="true"/>
       property name="authServerUrl"
value="http://localhost:8080/auth" />
       cproperty name="sslRequired" value="EXTERNAL"/>
   </bean>
   <bean id="keycloakAuthenticator"</pre>
class="org.keycloak.adapters.jetty.KeycloakJettyAuthenticator">
       cproperty name="adapterConfig">
           <ref local="kcAdapterConfig" />
       </property>
   </bean>
   <bean id="constraint"</pre>
class="org.eclipse.jetty.util.security.Constraint">
       cproperty name="name" value="Customers"/>
        cproperty name="roles">
           st>
               <value>user</value>
           </list>
       </property>
        coperty name="authenticate" value="true"/>
        cproperty name="dataConstraint" value="0"/>
   </bean>
   <bean id="constraintMapping"</pre>
class="org.eclipse.jetty.security.ConstraintMapping">
       constraint" ref="constraint"/>
       property name="pathSpec" value="/*"/>
   </bean>
   <bean id="securityHandler"</pre>
class="org.eclipse.jetty.security.ConstraintSecurityHandler">
       />
       cproperty name="constraintMappings">
               <ref local="constraintMapping" />
           </list>
       </property>
       roperty name="authMethod" value="BASIC"/>
        cproperty name="realmName" value="does-not-matter"/>
   </bean>
   <httpj:engine-factory bus="cxf" id="kc-cxf-endpoint">
       <http://engine.port="8282">
           <http://indlers>
               <ref local="securityHandler" />
           </http://handlers>
           <http://sessionSupport>true</http://sessionSupport>
       </http://engine>
   </httpj:engine-factory>
   <jaxws:endpoint</pre>
```

```
implementor="org.keycloak.example.ws.ProductImpl"
address="http://localhost:8282/ProductServiceCF" depends-on="kc-cxf-endpoint" />
</beans>
```

For the CXF JAX-RS application, the only difference might be in the configuration of the endpoint dependent on engine-factory:

2. The **Import-Package** in **META-INF/MANIFEST.MF** must contain those imports:

```
META-INF.cxf;version="[2.7,3.2)",
META-INF.cxf.osgi;version="[2.7,3.2)";resolution:=optional,
org.apache.cxf.bus;version="[2.7,3.2)",
org.apache.cxf.bus.spring;version="[2.7,3.2)",
org.apache.cxf.bus.resource;version="[2.7,3.2)",
org.apache.cxf.transport.http;version="[2.7,3.2)",
org.apache.cxf.*;version="[2.7,3.2)",
org.springframework.beans.factory.config,
org.eclipse.jetty.security;version="[8,10)",
org.eclipse.jetty.util.security;version="[8,10)",
org.keycloak.*;version="2.5.5.Final-redhat-1"
```

# 2.1.3.8. Securing an Apache CXF Endpoint on the Default Jetty Engine

Some services automatically come with deployed servlets on startup. One such service is the CXF servlet running in the http://localhost:8181/cxf context. Securing such endpoints can be complicated. One approach, which Red Hat Single Sign-On is currently using, is ServletReregistrationService, which undeploys a built-in servlet at startup, enabling you to redeploy it on a context secured by Red Hat Single Sign-On.

The configuration file **OSGI-INF/blueprint/blueprint.xml** inside your application might resemble the one below. Note that it adds the JAX-RS **customerservice** endpoint, which is endpoint-specific to your application, but more importantly, secures the entire **/cxf** context.

```
<!-- JAXRS Application -->
    <bean id="customerBean"</pre>
class="org.keycloak.example.rs.CxfCustomerService" />
    <jaxrs:server id="cxfJaxrsServer" address="/customerservice">
        <jaxrs:providers>
            <bean
class="com.fasterxml.jackson.jaxrs.json.JacksonJsonProvider" />
        </jaxrs:providers>
        <jaxrs:serviceBeans>
            <ref component-id="customerBean" />
        </jaxrs:serviceBeans>
   </jaxrs:server>
    <!-- Securing of whole /cxf context by unregister default cxf servlet
from paxweb and re-register with applied security constraints -->
    <bean id="cxfConstraintMapping"</pre>
class="org.eclipse.jetty.security.ConstraintMapping">
        constraint">
            <bean class="org.eclipse.jetty.util.security.Constraint">
                property name="name" value="cst1"/>
                cproperty name="roles">
                    st>
                        <value>user</value>
                    </list>
                </property>
                roperty name="authenticate" value="true"/>
                constraint" value="0"/>
            </bean>
        </property>
        cproperty name="pathSpec" value="/cxf/*"/>
   </bean>
    <bean id="cxfKeycloakPaxWebIntegration"</pre>
class="org.keycloak.adapters.osgi.PaxWebIntegrationService"
          init-method="start" destroy-method="stop">
        cproperty name="bundleContext" ref="blueprintBundleContext" />
        cproperty name="jettyWebXmlLocation" value="/WEB-INF/jetty-
web.xml" />
        cproperty name="constraintMappings">
            st>
                <ref component-id="cxfConstraintMapping" />
            </list>
        </property>
    </bean>
    <bean id="defaultCxfReregistration"</pre>
class="org.keycloak.adapters.osgi.ServletReregistrationService" depends-
on="cxfKeycloakPaxWebIntegration"
          init-method="start" destroy-method="stop">
        cproperty name="bundleContext" ref="blueprintBundleContext" />
        coperty name="managedServiceReference">
```

As a result, all other CXF services running on the default CXF HTTP destination are also secured. Similarly, when the application is undeployed, the entire /cxf context becomes unsecured as well. For this reason, using your own Jetty engine for your applications as described in Secure CXF Application on separate Jetty Engine then gives you more control over security for each individual application.

- The WEB-INF directory might need to be inside your project (even if your project is not a web application). You might also need to edit the /WEB-INF/jetty-web.xml and /WEB-INF/keycloak.json files in a similar way as in Classic WAR application. Note that you do not need the web.xml file as the security constraints are declared in the blueprint configuration file.
- The Import-Package in META-INF/MANIFEST.MF must contain these imports:

```
META-INF.cxf;version="[2.7,3.2)",
META-INF.cxf.osgi;version="[2.7,3.2)";resolution:=optional,
org.apache.cxf.transport.http;version="[2.7,3.2)",
org.apache.cxf.*;version="[2.7,3.2)",
com.fasterxml.jackson.jaxrs.json;version="[2.5,3)",
org.eclipse.jetty.security;version="[8,10)",
org.eclipse.jetty.util.security;version="[8,10)",
org.keycloak.*;version="2.5.5.Final-redhat-1",
org.keycloak.adapters.jetty;version="2.5.5.Final-redhat-1",
*;resolution:=optional
```

#### 2.1.3.9. Securing Fuse Administration Services

#### 2.1.3.9.1. Using SSH Authentication to Fuse Terminal

Red Hat Single Sign-On mainly addresses use cases for authentication of web applications; however, if your other web services and applications are protected with Red Hat Single Sign-On, protecting non-web administration services such as SSH with Red Hat Single Sign-On credentials is a best pracrice. You can do this using the JAAS login module, which allows remote connection to Red Hat Single Sign-On and verifies credentials based on Resource Owner Password Credentials.

To enable SSH authentication, complete the following steps:

- In Red Hat Single Sign-On create a client (for example, ssh-jmx-admin-client), which will be used for SSH authentication. This client needs to have Direct Access Grants Enabled selected to On.
- 2. In the **\$FUSE\_HOME/etc/org.apache.karaf.shell.cfg** file, update or specify this property:
  - sshRealm=keycloak
- 3. Add the **\$FUSE\_HOME/etc/keycloak-direct-access.json** file with content similar to the following (based on your environment and Red Hat Single Sign-On client settings):

```
"realm": "demo",
    "resource": "ssh-jmx-admin-client",
    "ssl-required" : "external",
    "auth-server-url" : "http://localhost:8080/auth",
    "credentials": {
        "secret": "password"
    }
}
```

This file specifies the client application configuration, which is used by JAAS DirectAccessGrantsLoginModule from the **keycloak** JAAS realm for SSH authentication.

4. Start Fuse and install the keycloak JAAS realm. The easiest way is to install the keycloak-jaas feature, which has the JAAS realm predefined. You can override the feature's predefined realm by using your own keycloak JAAS realm with higher ranking. For details see the https:access.redhat.com/documentation/en-us/red\_hat\_jboss\_fuse/6.3/html-single/security\_guide/#ESBSecureContainer[JBoss Fuse documentation].

Use these commands in the Fuse terminal:

```
features:addurl mvn:org.keycloak/keycloak-osgi-
features/2.5.5.Final-redhat-1/xml/features
features:install keycloak-jaas
```

5. Log in using SSH as **admin** user by typing the following in the terminal:

```
ssh -o PubkeyAuthentication=no -p 8101 admin@localhost
```

6. Log in with password **password**.

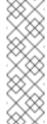

#### Note

On some later operating systems, you might also need to use the SSH command's -o option -o HostKeyAlgorithms=+ssh-dss because later SSH clients do not allow use of the ssh-dss algorithm, by default. However, by default, it is currently used in JBoss Fuse 6.3.0 Rollup 2.

Note that the user needs to have realm role **admin** to perform all operations or another role to perform a subset of operations (for example, the **viewer** role that restricts the user to run only read-only Karaf commands). The available roles are configured in

```
$FUSE_HOME/etc/org.apache.karaf.shell.cfg or $FUSE_HOME/etc/system.properties.
```

#### 2.1.3.9.2. Using JMX Authentication

JMX authentication might be necessary if you want to use jconsole or another external tool to remotely connect to JMX through RMI. Otherwise it might be better to use hawt.io/jolokia, since the jolokia agent is installed in hawt.io by default. For more details see Hawtio Admin Console.

To use JMX authentication, complete the following steps:

1. In the **\$FUSE\_HOME/etc/org.apache.karaf.management.cfg** file, change the jmxRealm property to:

```
jmxRealm=keycloak
```

- 2. Install the **keycloak-jaas** feature and configure the **\$FUSE\_HOME/etc/keycloak-direct-access.json** file as described in the SSH section above.
- 3. In jconsole you can use a URL such as:

```
service:jmx:rmi://localhost:44444/jndi/rmi://localhost:1099/karaf-root
```

and credentials: admin/password (based on the user with admin privileges according to your environment).

#### 2.1.3.10. Securing the Hawtio Administration Console

To secure the Hawtio Administration Console with Red Hat Single Sign-On, complete the following steps:

1. Add these properties to the **\$FUSE\_HOME/etc/system.properties** file:

```
hawtio.keycloakEnabled=true
hawtio.realm=keycloak
hawtio.keycloakClientConfig=${karaf.base}/etc/keycloak-hawtio-
client.json
hawtio.rolePrincipalClasses=org.keycloak.adapters.jaas.RolePrinci
pal,org.apache.karaf.jaas.boot.principal.RolePrincipal
```

- 2. Create a client in the Red Hat Single Sign-On administration console in your realm. For example, in the Red Hat Single Sign-On **demo** realm, create a client **hawtio-client**, specify **public** as the Access Type, and specify a redirect URI pointing to Hawtio: http://localhost:8181/hawtio/\*. You must also have a corresponding Web Origin configured (in this case, http://localhost:8181).
- 3. Create the keycloak-hawtio-client.json file in the \$FUSE\_HOME/etc directory using content similar to that shown in the example below. Change the realm, resource, and auth-server-url properties according to your Red Hat Single Sign-On environment. The resource property must point to the client created in the previous step. This file is used by the client (Hawtio Javascript application) side.

```
{
    "realm" : "demo",
    "resource" : "hawtio-client",
    "auth-server-url" : "http://localhost:8080/auth",
    "ssl-required" : "external",
    "public-client" : true
}
```

4. Create the **keycloak-hawtio.json** file in the **\$FUSE\_HOME/etc** dicrectory using content similar to that shown in the example below. Change the **realm** and **auth-server-url** properties according to your Red Hat Single Sign-On environment. This file is used by the adapters on the server (JAAS Login module) side.

```
{
   "realm" : "demo",
   "resource" : "jaas",
   "bearer-only" : true,
   "auth-server-url" : "http://localhost:8080/auth",
   "ssl-required" : "external",
   "use-resource-role-mappings": false,
   "principal-attribute": "preferred_username"
}
```

5. Start JBoss Fuse 6.3.0 Rollup 2 and install the keycloak feature if you have not already done so. The commands in Karaf terminal are similar to this example:

```
features:addurl mvn:org.keycloak/keycloak-osgi-
features/2.5.5.Final-redhat-1/xml/features
features:install keycloak
```

6. Go to http://localhost:8181/hawtio and log in as a user from your Red Hat Single Sign-On realm.

Note that the user needs to have the proper realm role to successfully authenticate to Hawtio. The available roles are configured in the

 $FUSE\_HOME/etc/system.properties file in hawtio.roles.$ 

#### 2.1.3.10.1. Securing Hawtio on JBoss EAP 6.4

To run Hawtio on the JBoss EAP 6.4 server, complete the following steps:

- 1. Set up Red Hat Single Sign-On as described in the previous section, Securing the Hawtio Administration Console. It is assumed that:
  - you have a Red Hat Single Sign-On realm demo and client hawtio-client
  - your Red Hat Single Sign-On is running on **localhost:8080**
  - the JBoss EAP 6.4 server with deployed Hawtio will be running on localhost:8181.
    The directory with this server is referred in next steps as \$EAP\_HOME.
- 2. Copy the hawtio-wildfly-1.4.0.redhat-630254.war archive to the \$EAP\_HOME/standalone/configuration directory. For more details about deploying Hawtio see the Fuse Hawtio documentation.
- 3. Copy the **keycloak-hawtio.json** and **keycloak-hawtio-client.json** files with the above content to the **\$EAP\_HOME/standalone/configuration** directory.
- 4. Install the Red Hat Single Sign-On adapter subsystem to your JBoss EAP 6.4 server as described in the JBoss adapter documentation.
- 5. In the **\$EAP\_HOME/standalone/configuration/standalone.xml** file configure the system properties as in this example:

```
<extensions>
...
</extensions>
<system-properties>
```

6. Add the Hawtio realm to the same file in the **security-domains** section:

7. Add the **secure-deployment** section **hawtio** to the adapter subsystem. This ensures that the Hawtio WAR is able to find the JAAS login module classes.

8. Restart the JBoss EAP 6.4 server with Hawtio:

```
cd $EAP_HOME/bin
./standalone.sh -Djboss.socket.binding.port-offset=101
```

9. Access Hawtio at http://localhost:8181/hawtio. It is secured by Red Hat Single Sign-On.

# 2.1.4. Security Context

The **KeycloakSecurityContext** interface is available if you need to access to the tokens directly. This could be useful if you want to retrieve additional details from the token (such as user profile information) or you want to invoke a RESTful service that is protected by Red Hat Single Sign-On.

In servlet environments it is available in secured invocations as an attribute in HttpServletRequest:

```
httpServletRequest
    .getAttribute(KeycloakSecurityContext.class.getName());
```

Or, it is available in secure and insecure requests in the HttpSession:

```
httpServletRequest.getSession()
    .getAttribute(KeycloakSecurityContext.class.getName());
```

# 2.1.5. Error Handling

Red Hat Single Sign-On has some error handling facilities for servlet based client adapters. When an error is encountered in authentication, Red Hat Single Sign-On will call **HttpServletResponse.sendError()**. You can set up an error-page within your **web.xml** file to handle the error however you want. Red Hat Single Sign-On can throw 400, 401, 403, and 500 errors.

```
<error-page>
        <error-code>403</error-code>
        <location>/ErrorHandler</location>
    </error-page>
```

Red Hat Single Sign-On also sets a **HttpServletRequest** attribute that you can retrieve. The attribute name is **org.keycloak.adapters.spi.AuthenticationError**, which should be casted to **org.keycloak.adapters.OIDCAuthenticationError**.

For example:

```
import org.keycloak.adapters.OIDCAuthenticationError;
import org.keycloak.adapters.OIDCAuthenticationError.Reason;
...

OIDCAuthenticationError error = (OIDCAuthenticationError)
httpServletRequest
    .getAttribute('org.keycloak.adapters.spi.AuthenticationError');

Reason reason = error.getReason();
System.out.println(reason.name());
```

# **2.1.6.** Logout

You can log out of a web application in multiple ways. For Java EE servlet containers, you can call HttpServletRequest.logout(). For other browser applications, you can redirect the browser to <a href="http://auth-server/auth/realms/{realm-name}/protocol/openid-connect/logout?redirect\_uri=encodedRedirectUri">http://auth-server/auth/realms/{realm-name}/protocol/openid-connect/logout?redirect\_uri=encodedRedirectUri</a>, which logs you out if you have an SSO session with your browser.

# 2.1.7. Parameters Forwarding

The Red Hat Single Sign-On initial authorization endpoint request has support for various parameters. Most of the parameters are described in OIDC specification. Some parameters are added automatically by the adapter based on the adapter configuration. However, there are also a few parameters that can be added on a per-invocation basis. When you open the secured application URI, the particular parameter will be forwarded to the Red Hat Single Sign-On authorization endpoint.

For example, if you request an offline token, then you can open the secured application URI with the **scope** parameter like:

http://myappserver/mysecuredapp?scope=offline\_access

and the parameter **scope=offline\_access** will be automatically forwarded to the Red Hat Single Sign-On authorization endpoint.

The supported parameters are:

- scope
- prompt
- max age
- login hint
- kc\_idp\_hint

Most of the parameters are described in the OIDC specification. The only exception is parameter **kc\_idp\_hint**, which is specific to Red Hat Single Sign-On and contains the name of the identity provider to automatically use. For more information see the **Identity Brokering** section in Server Administration Guide.

## 2.1.8. Client Authentication

When a confidential OIDC client needs to send a backchannel request (for example, to exchange code for the token, or to refresh the token) it needs to authenticate against the Red Hat Single Sign-On server. By default, there are two ways to authenticate the client: client ID and client secret, or client authentication with signed JWT.

### 2.1.8.1. Client ID and Client Secret

This is the traditional method described in the OAuth2 specification. The client has a secret, which needs to be known to both the adapter (application) and the Red Hat Single Sign-On server. You can generate the secret for a particular client in the Red Hat Single Sign-On administration console, and then paste this secret into the **keycloak.json** file on the application side:

## 2.1.8.2. Client Authentication with Signed JWT

This is based on the RFC7523 specification. It works this way:

- The client must have the private key and certificate. For Red Hat Single Sign-On this is available through the traditional **keystore** file, which is either available on the client application's classpath or somewhere on the file system.
- Once the client application is started, it allows to download its public key in JWKS format using a URL such as http://myhost.com/myapp/k\_jwks, assuming that http://myhost.com/myapp is the base URL of your client application. This URL can be used by Red Hat Single Sign-On (see below).
- During authentication, the client generates a JWT token and signs it with its private key and sends it to Red Hat Single Sign-On in the particular backchannel request (for example, code-to-token request) in the **client\_assertion** parameter.

- Red Hat Single Sign-On must have the public key or certificate of the client so that it can verify the signature on JWT. In Red Hat Single Sign-On you need to configure client credentials for your client. First you need to choose **Signed JWT** as the method of authenticating your client in the tab **Credentials** in administration console. Then you can choose to either:
  - Configure the JWKS URL where Red Hat Single Sign-On can download the client's public keys. This can be a URL such as http://myhost.com/myapp/k\_jwks (see details above). This option is the most flexible, since the client can rotate its keys anytime and Red Hat Single Sign-On then always downloads new keys when needed without needing to change the configuration. More accurately, Red Hat Single Sign-On downloads new keys when it sees the token signed by an unknown kid (Key ID).
  - Upload the client's public key or certificate, either in PEM format, in JWK format, or from the keystore. With this option, the public key is hardcoded and must be changed when the client generates a new key pair. You can even generate your own keystore from the Red Hat Single Sign-On administration console if you don't have your own available. For more details on how to set up the Red Hat Single Sign-On administration console see Server Administration Guide.

For set up on the adapter side you need to have something like this in your **keycloak.json** file:

```
"credentials": {
   "jwt": {
      "client-keystore-file": "classpath:keystore-client.jks",
      "client-keystore-type": "JKS",
      "client-keystore-password": "storepass",
      "client-key-password": "keypass",
      "client-key-alias": "clientkey",
      "token-expiration": 10
   }
}
```

With this configuration, the keystore file **keystore-client.jks** must be available on classpath in your WAR. If you do not use the prefix **classpath**: you can point to any file on the file system where the client application is running.

# 2.1.9. Multi Tenancy

Multi Tenancy, in our context, means that a single target application (WAR) can be secured with multiple Red Hat Single Sign-On realms. The realms can be located one the same Red Hat Single Sign-On instance or on different instances.

In practice, this means that the application needs to have multiple **keycloak.json** adapter configuration files.

You could have multiple instances of your WAR with different adapter configuration files deployed to different context-paths. However, this may be inconvenient and you may also want to select the realm based on something else than context-path.

Red Hat Single Sign-On makes it possible to have a custom config resolver so you can choose what adapter config is used for each request.

To achieve this first you need to create an implementation of org.keycloak.adapters.KeycloakConfigResolver. For example:

```
package example;
```

```
import org.keycloak.adapters.KeycloakConfigResolver;
import org.keycloak.adapters.KeycloakDeployment;
import org.keycloak.adapters.KeycloakDeploymentBuilder;
public class PathBasedKeycloakConfigResolver implements
KeycloakConfigResolver {
    @Override
    public KeycloakDeployment resolve(OIDCHttpFacade.Request request) {
        if (path.startsWith("alternative")) {
            KeycloakDeployment deployment = cache.get(realm);
            if (null == deployment) {
                InputStream is =
getClass().getResourceAsStream("/tenant1-keycloak.json");
                return KeycloakDeploymentBuilder.build(is);
            }
        } else {
            InputStream is = getClass().getResourceAsStream("/default-
keycloak.json");
            return KeycloakDeploymentBuilder.build(is);
        }
    }
}
```

You also need to configure which **KeycloakConfigResolver** implementation to use with the **keycloak.config.resolver** context-param in your **web.xml**:

# 2.1.10. Application Clustering

This chapter is related to supporting clustered applications deployed to JBoss EAP.

There are a few options available depending on whether your application is:

- Stateless or stateful
- Distributable (replicated http session) or non-distributable
- Relying on sticky sessions provided by load balancer
- Hosted on same domain as Red Hat Single Sign-On

Dealing with clustering is not quite as simple as for a regular application. Mainly due to the fact that both the browser and the server-side application sends requests to Red Hat Single Sign-On, so it's not as simple as enabling sticky sessions on your load balancer.

#### 2.1.10.1. Stateless token store

By default, the web application secured by Red Hat Single Sign-On uses the HTTP session to store security context. This means that you either have to enable sticky sessions or replicate the HTTP session.

As an alternative to storing the security context in the HTTP session the adapter can be configured to store this in a cookie instead. This is useful if you want to make your application stateless or if you don't want to store the security context in the HTTP session.

To use the cookie store for saving the security context, edit your applications **WEB-INF/keycloak.json** and add:

"token-store": "cookie"

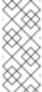

#### Note

The default value for **token-store** is **session**, which stores the security context in the HTTP session.

One limitation of using the cookie store is that the whole security context is passed in the cookie for every HTTP request. This may impact performance.

Another small limitation is limited support for Single-Sign Out. It works without issues if you init servlet logout (HttpServletRequest.logout) from the application itself as the adapter will delete the KEYCLOAK\_ADAPTER\_STATE cookie. However, back-channel logout initialized from a different application isn't propagated by Red Hat Single Sign-On to applications using cookie store. Hence it's recommended to use a short value for the access token timeout (for example 1 minute).

### 2.1.10.2. Relative URI optimization

In deployment scenarios where Red Hat Single Sign-On and the application is hosted on the same domain (through a reverse proxy or load balancer) it can be convenient to use relative URI options in your client configuration.

With relative URIs the URI is resolved as relative to the URL of the URL used to access Red Hat Single Sign-On.

For example if the URL to your application is **https://acme.org/myapp** and the URL to Red Hat Single Sign-On is **https://acme.org/auth**, then you can use the redirect-uri /myapp instead of https://acme.org/myapp.

## 2.1.10.3. Admin URL configuration

Admin URL for a particular client can be configured in the Red Hat Single Sign-On Administration Console. It's used by the Red Hat Single Sign-On server to send backend requests to the application for various tasks, like logout users or push revocation policies.

For example the way backchannel logout works is:

- 1. User sends logout request from one application
- 2. The application sends logout request to Red Hat Single Sign-On

- 3. The Red Hat Single Sign-On server invalidates the user session
- 4. The Red Hat Single Sign-On server then sends a backchannel request to application with an admin url that are associated with the session
- 5. When an application receives the logout request it invalidates the corresponding HTTP session

If admin URL contains **\${application.session.host}** it will be replaced with the URL to the node associated with the HTTP session.

## 2.1.10.4. Registration of application nodes

The previous section describes how Red Hat Single Sign-On can send logout request to node associated with a specific HTTP session. However, in some cases admin may want to propagate admin tasks to all registered cluster nodes, not just one of them. For example to push a new not before policy to the application or to logout all users from the application.

In this case Red Hat Single Sign-On needs to be aware of all application cluster nodes, so it can send the event to all of them. To achieve this, we support auto-discovery mechanism:

- 1. When a new application node joins the cluster, it sends a registration request to the Red Hat Single Sign-On server
- 2. The request may be re-sent to Red Hat Single Sign-On in configured periodic intervals
- 3. If the Red Hat Single Sign-On server doesn't receive a re-registration request within a specified timeout then it automatically unregisters the specific node
- 4. The node is also unregistered in Red Hat Single Sign-On when it sends an unregistration request, which is usually during node shutdown or application undeployment. This may not work properly for forced shutdown when undeployment listeners are not invoked, which results in the need for automatic unregistration

Sending startup registrations and periodic re-registration is disabled by default as it's only required for some clustered applications.

To enable the feature edit the **WEB-INF/keycloak**. json file for your application and add:

```
"register-node-at-startup": true,
"register-node-period": 600,
```

This means the adapter will send the registration request on startup and re-register every 10 minutes.

In the Red Hat Single Sign-On Administration Console you can specify the maximum node reregistration timeout (should be larger than *register-node-period* from the adapter configuration). You can also manually add and remove cluster nodes in through the Administration Console, which is useful if you don't want to rely on the automatic registration feature or if you want to remove stale application nodes in the event your not using the automatic unregistration feature.

### 2.1.10.5. Refresh token in each request

By default the application adapter will only refresh the access token when it's expired. However, you can also configure the adapter to refresh the token on every request. This may have a performance impact as your application will send more requests to the Red Hat Single Sign-On server.

To enable the feature edit the WEB-INF/keycloak.json file for your application and add:

```
"always-refresh-token": true
```

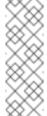

### Note

This may have a significant impact on performance. Only enable this feature if you can't rely on backchannel messages to propagate logout and not before policies. Another thing to consider is that by default access tokens has a short expiration so even if logout is not propagated the token will expire within minutes of the logout.

# 2.2. JAVASCRIPT ADAPTER

Red Hat Single Sign-On comes with a client-side JavaScript library that can be used to secure HTML5/JavaScript applications. The JavaScript adapter has built-in support for Cordova applications.

The library can be retrieved directly from the Red Hat Single Sign-On server at /auth/js/keycloak.js and is also distributed as a ZIP archive.

A best practice is to load the JavaScript adapter directly from Red Hat Single Sign-On Server as it will automatically be updated when you upgrade the server. If you copy the adapter to your web application instead, make sure you upgrade the adapter only after you have upgraded the server.

One important thing to note about using client-side applications is that the client has to be a public client as there is no secure way to store client credentials in a client-side application. This makes it very important to make sure the redirect URIs you have configured for the client are correct and as specific as possible.

To use the JavaScript adapter you must first create a client for your application in the Red Hat Single Sign-On Administration Console. Make sure **public** is selected for **Access Type**.

You also need to configure valid redirect URIs and valid web origins. Be as specific as possible as failing to do so may result in a security vulnerability.

Once the client is created click on the **Installation** tab select **Keycloak OIDC JSON** for **Format Option** then click **Download**. The downloaded **keycloak.json** file should be hosted on your web server at the same location as your HTML pages.

Alternatively, you can skip the configuration file and manually configure the adapter.

The following example shows how to initialize the JavaScript adapter:

```
<head>
     <script src="keycloak.js"></script>
     <script>
        var keycloak = Keycloak();
        keycloak.init().success(function(authenticated) {
            alert(authenticated ? 'authenticated' : 'not authenticated');
        }).error(function() {
            alert('failed to initialize');
        });
      </script>
</head>
```

If the **keycloak.json** file is in a different location you can specify it:

```
var keycloak = Keycloak('http://localhost:8080/myapp/keycloak.json'));
```

Alternatively, you can pass in a JavaScript object with the required configuration instead:

```
var keycloak = Keycloak({
    url: 'http://keycloak-server/auth',
    realm: 'myrealm',
    clientId: 'myapp'
});
```

By default to authenticate you need to call the <code>login</code> function. However, there are two options available to make the adapter automatically authenticate. You can pass <code>login-required</code> or <code>check-sso</code> to the init function. <code>login-required</code> will authenticate the client if the user is logged-in to Red Hat Single Sign-On or display the login page if not. <code>check-sso</code> will only authenticate the client if the user is already logged-in, if the user is not logged-in the browser will be redirected back to the application and remain unauthenticated.

To enable **login-required** set **onLoad** to **login-required** and pass to the init method:

```
keycloak.init({ onLoad: 'login-required' })
```

After the user is authenticated the application can make requests to RESTful services secured by Red Hat Single Sign-On by including the bearer token in the **Authorization** header. For example:

```
var loadData = function () {
    document.getElementById('username').innerText = keycloak.username;
   var url = 'http://localhost:8080/restful-service';
   var req = new XMLHttpRequest();
    req.open('GET', url, true);
    req.setRequestHeader('Accept', 'application/json');
    req.setRequestHeader('Authorization', 'Bearer ' + keycloak.token);
    req.onreadystatechange = function () {
        if (req.readyState == 4) {
            if (req.status == 200) {
                alert('Success');
            } else if (req.status == 403) {
                alert('Forbidden');
            }
        }
    }
    req.send();
};
```

One thing to keep in mind is that the access token by default has a short life expiration so you may need to refresh the access token prior to sending the request. You can do this by the **updateToken** method. The **updateToken** method returns a promise object which makes it easy to invoke the service only if the token was successfully refreshed and for example display an error to the user if it wasn't. For example:

```
keycloak.updateToken(30).success(function() {
    loadData();
}).error(function() {
    alert('Failed to refresh token');
);
```

### 2.2.1. Session Status iframe

By default, the JavaScript adapter creates a hidden iframe that is used to detect if a Single-Sign Out has occurred. This does not require any network traffic, instead the status is retrieved by looking at a special status cookie. This feature can be disabled by setting **checkLoginIframe: false** in the options passed to the **init** method.

You should not rely on looking at this cookie directly. It's format can change and it's also associated with the URL of the Red Hat Single Sign-On server, not your application.

# 2.2.2. Implicit and Hybrid Flow

By default, the JavaScript adapter uses the Authorization Code flow.

With this flow the Red Hat Single Sign-On server returns an authorization code, not an authentication token, to the application. The JavaScript adapter exchanges the **code** for an access token and a refresh token after the browser is redirected back to the application.

Red Hat Single Sign-On also supports the Implicit flow where an access token is sent immediately after successful authentication with Red Hat Single Sign-On. This may have better performance than standard flow, as there is no additional request to exchange the code for tokens, but it has implications when the access token expires.

However, sending the access token in the URL fragment can be a security vulnerability. For example the token could be leaked through web server logs and or browser history.

To enable implicit flow, you need to enable the **Implicit Flow Enabled** flag for the client in the Red Hat Single Sign-On Administration Console. You also need to pass the parameter **flow** with value **implicit** to **init** method:

```
keycloak.init({ flow: 'implicit' })
```

One thing to note is that only an access token is provided and there is no refresh token. This means that once the access token has expired the application has to do the redirect to the Red Hat Single Sign-On again to obtain a new access token.

Red Hat Single Sign-On also supports the Hybrid flow.

This requires the client to have both the **Standard Flow Enabled** and **Implicit Flow Enabled** flags enabled in the admin console. The Red Hat Single Sign-On server will then send both the code and tokens to your application. The access token can be used immediately while the code can be exchanged for access and refresh tokens. Similar to the implicit flow, the hybrid flow is good for performance because the access token is available immediately. But, the token is still sent in the URL, and the security vulnerability mentioned earlier may still apply.

One advantage in the Hybrid flow is that the refresh token is made available to the application.

For the Hybrid flow, you need to pass the parameter **flow** with value **hybrid** to the **init** method:

```
keycloak.init({ flow: 'hybrid' })
```

### 2.2.3. Earlier Browsers

The JavaScript adapter depends on Base64 (window.btoa and window.atob) and HTML5 History API. If you need to support browsers that do not have these available (for example, IE9) you need to add polyfillers.

Example polyfill libraries:

- https://github.com/davidchambers/Base64.js
- https://github.com/devote/HTML5-History-API

# 2.2.4. JavaScript Adapter Reference

## 2.2.4.1. Constructor

```
new Keycloak();
new Keycloak('http://localhost/keycloak.json');
new Keycloak({ url: 'http://localhost/auth', realm: 'myrealm', clientId:
'myApp' });
```

# 2.2.4.2. Properties

### authenticated

Is **true** if the user is authenticated, **false** otherwise.

## token

The base64 encoded token that can be sent in the **Authorization** header in requests to services.

### tokenParsed

The parsed token as a JavaScript object.

## subject

The user id.

### idToken

The base64 encoded ID token.

#### idTokenParsed

The parsed id token as a JavaScript object.

### realmAccess

The realm roles associated with the token.

### resourceAccess

The resource roles associated with the token.

#### refreshToken

The base64 encoded refresh token that can be used to retrieve a new token.

### refreshTokenParsed

The parsed refresh token as a JavaScript object.

### timeSkew

The estimated time difference between the browser time and the Red Hat Single Sign-On server in seconds. This value is just an estimation, but is accurate enough when determining if a token is expired or not.

### responseMode

Response mode passed in init (default value is fragment).

#### flow

Flow passed in init.

### responseType

Response type sent to Red Hat Single Sign-On with login requests. This is determined based on the flow value used during initialization, but can be overridden by setting this value.

### 2.2.4.3. Methods

# 2.2.4.3.1. init(options)

Called to initialize the adapter.

Options is an Object, where:

- onLoad Specifies an action to do on load. Supported values are 'login-required' or 'check-sso'.
- token Set an initial value for the token.
- refreshToken Set an initial value for the refresh token.
- idToken Set an initial value for the id token (only together with token or refreshToken).
- timeSkew Set an initial value for skew between local time and Red Hat Single Sign-On server in seconds (only together with token or refreshToken).
- checkLoginlframe Set to enable/disable monitoring login state (default is true).
- checkLoginIframeInterval Set the interval to check login state (default is 5 seconds).
- responseMode Set the OpenID Connect response mode send to Red Hat Single Sign-On server at login request. Valid values are query or fragment. Default value is fragment, which means that after successful authentication will Red Hat Single Sign-On redirect to javascript application with OpenID Connect parameters added in URL fragment. This is generally safer and recommended over query.
- > flow Set the OpenID Connect flow. Valid values are standard, implicit or hybrid.

Returns promise to set functions to be invoked on success or error.

### 2.2.4.3.2. login(options)

Redirects to login form on (options is an optional object with redirectUri and/or prompt fields).

Options is an Object, where:

- redirectUri Specifies the uri to redirect to after login.
- prompt By default the login screen is displayed if the user is not logged-in to Red Hat Single Sign-On. To only authenticate to the application if the user is already logged-in and not display the login page if the user is not logged-in, set this option to none. To always require reauthentication and ignore SSO, set this option to login.
- maxAge Used just if user is already authenticated. Specifies maximum time since the authentication of user happened. If user is already authenticated for longer time than maxAge, the SSO is ignored and he will need to re-authenticate again.
- loginHint Used to pre-fill the username/email field on the login form.
- action If value is 'register' then user is redirected to registration page, otherwise to login page.
- locale Specifies the desired locale for the UI.

# 2.2.4.3.3. createLoginUrl(options)

Returns the URL to login form on (options is an optional object with redirectUri and/or prompt fields).

Options is an Object, which supports same options like the function **login**.

### **2.2.4.3.4. logout(options)**

Redirects to logout.

Options is an Object, where:

redirectUri - Specifies the uri to redirect to after logout.

### 2.2.4.3.5. createLogoutUrl(options)

Returns the URL to logout the user.

Options is an Object, where:

redirectUri - Specifies the uri to redirect to after logout.

## 2.2.4.3.6. register(options)

Redirects to registration form. Shortcut for login with option action = 'register'

Options are same as for the login method but 'action' is set to 'register'

### 2.2.4.3.7. createRegisterUrl(options)

Returns the url to registration page. Shortcut for createLoginUrl with option action = 'register'

Options are same as for the createLoginUrl method but 'action' is set to 'register'

# 2.2.4.3.8. accountManagement()

Redirects to the Account Management Console.

## 2.2.4.3.9. createAccountUrl()

Returns the URL to the Account Management Console.

## 2.2.4.3.10. hasRealmRole(role)

Returns true if the token has the given realm role.

## 2.2.4.3.11. hasResourceRole(role, resource)

Returns true if the token has the given role for the resource (resource is optional, if not specified clientId is used).

# 2.2.4.3.12. loadUserProfile()

Loads the users profile.

Returns promise to set functions to be invoked if the profile was loaded successfully, or if the profile could not be loaded.

For example:

```
keycloak.loadUserProfile().success(function(profile) {
        alert(JSON.stringify(test, null, " "));
    }).error(function() {
        alert('Failed to load user profile');
    });
```

### 2.2.4.3.13. isTokenExpired(minValidity)

Returns true if the token has less than minValidity seconds left before it expires (minValidity is optional, if not specified 0 is used).

### 2.2.4.3.14. updateToken(minValidity)

If the token expires within minValidity seconds (minValidity is optional, if not specified 0 is used) the token is refreshed. If the session status iframe is enabled, the session status is also checked.

Returns promise to set functions that can be invoked if the token is still valid, or if the token is no longer valid. For example:

```
keycloak.updateToken(5).success(function(refreshed) {
    if (refreshed) {
        alert('Token was successfully refreshed');
    } else {
        alert('Token is still valid');
```

```
}
}).error(function() {
   alert('Failed to refresh the token, or the session has expired');
});
```

## 2.2.4.3.15. clearToken()

Clear authentication state, including tokens. This can be useful if application has detected the session was expired, for example if updating token fails.

Invoking this results in onAuthLogout callback listener being invoked.

### 2.2.4.4. Callback Events

The adapter supports setting callback listeners for certain events.

For example:

```
keycloak.onAuthSuccess = function() { alert('authenticated'); }
```

The available events are:

- onReady(authenticated) Called when the adapter is initialized.
- onAuthSuccess Called when a user is successfully authenticated.
- onAuthError Called if there was an error during authentication.
- onAuthRefreshSuccess Called when the token is refreshed.
- onAuthRefreshError Called if there was an error while trying to refresh the token.
- onAuthLogout Called if the user is logged out (will only be called if the session status iframe is enabled, or in Cordova mode).
- onTokenExpired Called when the access token is expired. If a refresh token is available the token can be refreshed with updateToken, or in cases where it is not (that is, with implicit flow) you can redirect to login screen to obtain a new access token.

## 2.3. NODE.JS ADAPTER

Red Hat Single Sign-On provides a Node.js adapter built on top of Connect to protect server-side JavaScript apps — the goal was to be flexible enough to integrate with frameworks like Express.js.

To use the Node.js adapter, first you must create a client for your application in the Red Hat Single Sign-On Administration Console. The adapter supports public, confidential, and bearer-only access type. Which one to choose depends on the use-case scenario.

Once the client is created click the **Installation** tab, select **Red Hat Single Sign-On OIDC JSON** for **Format Option**, and then click **Download**. The downloaded **keycloak.json** file should be at the root folder of your project.

# 2.3.1. Installation

Assuming you've already installed Node.js, create a folder for your application:

-

```
mkdir myapp && cd myapp
```

Use **npm init** command to create a **package.json** for your application. Now add the Red Hat Single Sign-On connect adapter in the dependencies list:

```
"dependencies": {
        "keycloak-connect": "file:keycloak-connect-2.5.5-Final-redhat-
1.tgz"
    }
```

# 2.3.2. Usage

## Instantiate a Keycloak class

The **Keycloak** class provides a central point for configuration and integration with your application. The simplest creation involves no arguments.

```
var Keycloak = require('keycloak-connect');
var keycloak = new Keycloak();
```

By default, this will locate a file named **keycloak.json** alongside the main executable of your application to initialize keycloak-specific settings (public key, realm name, various URLs). The **keycloak.json** file is obtained from the Red Hat Single Sign-On Admin Console.

Instantiation with this method results in all of the reasonable defaults being used.

# Configuring a web session store

If you want to use web sessions to manage server-side state for authentication, you need to initialize the **Keycloak(...**) with at least a **store** parameter, passing in the actual session store that **express-session** is using.

```
var session = require('express-session');
var memoryStore = new session.MemoryStore();
var keycloak = new Keycloak({ store: memoryStore });
```

## Passing a custom scope value

By default, the scope value **openid** is passed as a query parameter to Red Hat Single Sign-On's login URL, but you can add an additional custom value:

```
var keycloak = new Keycloak({ scope: 'offline_access' });
```

# 2.3.3. Installing Middleware

Once instantiated, install the middleware into your connect-capable app:

```
var app = express();
app.use( keycloak.middleware() );
```

# 2.3.4. Protecting Resources

# Simple authentication

To enforce that an user must be authenticated before accessing a resource, simply use a no-argument version of **keycloak.protect()**:

```
app.get( '/complain', keycloak.protect(), complaintHandler );
```

### Role-based authorization

To secure a resource with an application role for the current app:

```
app.get( '/special', keycloak.protect('special'), specialHandler );
```

To secure a resource with an application role for a **different** app:

```
app.get( '/extra-special', keycloak.protect('other-app:special',
extraSpecialHandler );
```

To secure a resource with a realm role:

```
app.get( '/admin', keycloak.protect( 'realm:admin' ), adminHandler );
```

### Advanced authorization

To secure resources based on parts of the URL itself, assuming a role exists for each section:

```
function protectBySection(token, request) {
    return token.hasRole( request.params.section );
}

app.get( '/:section/:page', keycloak.protect( protectBySection ),
sectionHandler );
```

### 2.3.5. Additional URLs

### **Explicit user-triggered logout**

By default, the middleware catches calls to /logout to send the user through a Red Hat Single Sign-On-centric logout workflow. This can be changed by specifying a logout configuration parameter to the middleware() call:

```
app.use( keycloak.middleware( { logout: '/logoff' } ));
```

### Red Hat Single Sign-On Admin Callbacks

Also, the middleware supports callbacks from the Red Hat Single Sign-On console to log out a single session or all sessions. By default, these type of admin callbacks occur relative to the root URL of / but can be changed by providing an **admin** parameter to the **middleware()** call:

app.use( keycloak.middleware( { admin: '/callbacks' } );

## 2.4. OTHER OPENID CONNECT LIBRARIES

Red Hat Single Sign-On can be secured by supplied adapters that are usually easier to use and provide better integration with Red Hat Single Sign-On. However, if an adapter is not available for your programming language, framework, or platform you might opt to use a generic OpenID Connect Resource Provider (RP) library instead. This chapter describes details specific to Red Hat Single Sign-On and does not contain specific protocol details. For more information see the OpenID Connect specifications and OAuth2 specification.

# 2.4.1. Endpoints

The most important endpoint to understand is the **well-known** configuration endpoint. It lists endpoints and other configuration options relevant to the OpenID Connect implementation in Red Hat Single Sign-On. The endpoint is:

/realms/{realm-name}/.well-known/openid-configuration

To obtain the full URL, add the base URL for Red Hat Single Sign-On and replace **{realm-name}** with the name of your realm. For example:

http://localhost:8080/auth/realms/master/.well-known/openid-configuration

Some RP libraries retrieve all required endpoints from this endpoint, but for others you might need to list the endpoints individually.

# 2.4.1.1. Authorization Endpoint

/realms/{realm-name}/protocol/openid-connect/auth

The authorization endpoint performs authentication of the end-user. This is done by redirecting the user agent to this endpoint.

For more details see the Authorization Endpoint section in the OpenID Connect specification.

# 2.4.1.2. Token Endpoint

 $/ {\tt realms/\{realm-name\}/protocol/openid-connect/token}$ 

The token endpoint is used to obtain tokens. Tokens can either be obtained by exchanging an authorization code or by supplying credentials directly depending on what flow is used. The token endpoint is also used to obtain new access tokens when they expire.

For more details see the Token Endpoint section in the OpenID Connect specification.

# 2.4.1.3. Userinfo Endpoint

/realms/{realm-name}/protocol/openid-connect/userinfo

The userinfo endpoint returns standard claims about the authenticated user, and is protected by a bearer token.

For more details see the Userinfo Endpoint section in the OpenID Connect specification.

# 2.4.1.4. Logout Endpoint

/realms/{realm-name}/protocol/openid-connect/logout

The logout endpoint logs out the authenticated user.

The user agent can be redirected to the endpoint, in which case the active user session is logged out. Afterward the user agent is redirected back to the application.

The endpoint can also be invoked directly by the application. To invoke this endpoint directly the refresh token needs to be included as well as the credentials required to authenticate the client.

# 2.4.1.5. Certificate Endpoint

/realms/{realm-name}/protocol/openid-connect/certs

The certificate endpoint returns the public keys enabled by the realm, encoded as a JSON Web Key (JWK). Depending on the realm settings there can be one or more keys enabled for verifying tokens. For more information see the Server Administration Guide and the JSON Web Key specification.

# 2.4.1.6. Introspection Endpoint

/realms/{realm-name}/protocol/openid-connect/token/introspect

The introspection endpoint is used to retrieve the active state of a token. It is protected by a bearer token and can only be invoked by confidential clients.

For more details see OAuth 2.0 Token Introspection specification.

# 2.4.1.7. Dynamic Client Registration Endpoint

/realms/{realm-name}/clients-registrations/openid-connect

The dynamic client registration endpoint is used to dynamically register clients.

For more details see the Client Registration chapter and the OpenID Connect Dynamic Client Registration specification.

# 2.4.2. Flows

## 2.4.2.1. Authorization Code

The Authorization Code flow redirects the user agent to Red Hat Single Sign-On. Once the user has successfully authenticated with Red Hat Single Sign-On an Authorization Code is created and the user agent is redirected back to the application. The application then uses the authorization code along with its credentials to obtain an Access Token, Refresh Token and ID Token from Red Hat Single Sign-On.

The flow is targeted towards web applications, but is also recommended for native applications, including mobile applications, where it is possible to embed a user agent.

For more details refer to the Authorization Code Flow in the OpenID Connect specification.

# 2.4.2.2. Implicit

The Implicit flow redirects works similarly to the Authorization Code flow, but instead of returning a Authorization Code the Access Token and ID Token is returned. This reduces the need for the extra invocation to exchange the Authorization Code for an Access Token. However, it does not include a Refresh Token. This results in the need to either permit Access Tokens with a long expiration, which is problematic as it's very hard to invalidate these. Or requires a new redirect to obtain new Access Token once the initial Access Token has expired. The Implicit flow is useful if the application only wants to authenticate the user and deals with logout itself.

There's also a Hybrid flow where both the Access Token and an Authorization Code is returned.

One thing to note is that both the Implicit flow and Hybrid flow has potential security risks as the Access Token may be leaked through web server logs and browser history. This is somewhat mitigated by using short expiration for Access Tokens.

For more details refer to the Implicit Flow in the OpenID Connect specification.

#### 2.4.2.3. Resource Owner Password Credentials

Resource Owner Password Credentials, referred to as Direct Grant in Red Hat Single Sign-On, allows exchanging user credentials for tokens. It's not recommended to use this flow unless you absolutely need to. Examples where this could be useful are legacy applications and command-line interfaces.

There are a number of limitations of using this flow, including:

- User credentials are exposed to the application
- Applications need login pages
- Application needs to be aware of the authentication scheme
- Changes to authentication flow requires changes to application
- No support for identity brokering or social login
- Flows are not supported (user self-registration, required actions, etc.)

For a client to be permitted to use the Resource Owner Password Credentials grant the client has to have the **Direct Access Grants Enabled** option enabled.

This flow is not included in OpenID Connect, but is a part of the OAuth 2.0 specification.

For more details refer to the Resource Owner Password Credentials Grant chapter in the OAuth 2.0 specification.

## 2.4.2.3.1. Example using CURL

The following example shows how to obtain an access token for a user in the realm **master** with username **user** and password **password**. The example is using the confidential client **myclient**:

```
curl \
  -d "client_id=myclient" \
  -d "client_secret=40cc097b-2a57-4c17-b36a-8fdf3fc2d578" \
```

```
-d "username=user" \
-d "password=password" \
-d "grant_type=password" \
  "http://localhost:8080/auth/realms/master/protocol/openid-connect/token"
```

### 2.4.2.4. Client Credentials

Client Credentials is used when clients (applications and services) wants to obtain access on behalf of themselves rather than on behalf of a user. This can for example be useful for background services that applies changes to the system in general rather than for a specific user.

Red Hat Single Sign-On provides support for clients to authenticate either with a secret or with public/private keys.

This flow is not included in OpenID Connect, but is a part of the OAuth 2.0 specification.

For more details refer to the Client Credentials Grant chapter in the OAuth 2.0 specification.

### 2.4.3. Redirect URIs

When using the redirect based flows it's important to use valid redirect uris for your clients. The redirect uris should be as specific as possible. This especially applies to client-side (public clients) applications. Failing to do so could result in:

- Open redirects this can allow attackers to create spoof links that looks like they are coming from your domain
- Unauthorized entry when users are already authenticated with Red Hat Single Sign-On an attacker can use a public client where redirect uris have not be configured correctly to gain access by redirecting the user without the users knowledge

In production for web applications always use **https** for all redirect URIs. Do not allow redirects to http.

There's also a few special redirect URIs:

## http://localhost

This redirect URI is useful for native applications and allows the native application to create a web server on a random port that can be used to obtain the authorization code. This redirect uri allows any port.

# urn:ietf:wg:oauth:2.0:oob

If its not possible to start a web server in the client (or a browser is not available) it is possible to use the special <code>urn:ietf:wg:oauth:2.0:oob</code> redirect uri. When this redirect uri is used Red Hat Single Sign-On displays a page with the code in the title and in a box on the page. The application can either detect that the browser title has changed, or the user can copy/paste the code manually to the application. With this redirect uri it is also possible for a user to use a different device to obtain a code to paste back to the application.

# **CHAPTER 3. SAML**

This section describes how you can secure applications and services with SAML using either Red Hat Single Sign-On client adapters or generic SAML provider libraries.

# 3.1. JAVA ADAPTERS

Red Hat Single Sign-On comes with a range of different adapters for Java application. Selecting the correct adapter depends on the target platform.

# 3.1.1. General Adapter Config

Each SAML client adapter supported by Red Hat Single Sign-On can be configured by a simple XML text file. This is what one might look like:

```
<keycloak-saml-adapter xmlns="urn:keycloak:saml:adapter"</pre>
                        xmlns:xsi="http://www.w3.org/2001/XMLSchema-
instance"
                        xsi:schemaLocation="urn:keycloak:saml:adapter
http://www.keycloak.org/schema/keycloak_saml_adapter_1_7.xsd">
    <SP entityID="http://localhost:8081/sales-post-sig/"</pre>
        sslPolicy="EXTERNAL"
        nameIDPolicyFormat="urn:oasis:names:tc:SAML:1.1:nameid-
format:unspecified"
        logoutPage="/logout.jsp"
        forceAuthentication="false"
        isPassive="false"
        turnOffChangeSessionIdOnLogin="false"
        autodetectBearerOnly="false">
        <Keys>
            <Key signing="true" >
                 <KeyStore resource="/WEB-INF/keystore.jks"
password="store123">
                     <PrivateKey alias="http://localhost:8080/sales-post-</pre>
sig/" password="test123"/>
                    <Certificate alias="http://localhost:8080/sales-</pre>
post-sig/"/>
                 </KeyStore>
            </Key>
        </Keys>
        <PrincipalNameMapping policy="FROM_NAME_ID"/>
        <RoleIdentifiers>
            <Attribute name="Role"/>
        </RoleIdentifiers>
        <IDP entityID="idp"
             signaturesRequired="true">
        <SingleSignOnService requestBinding="POST"</pre>
bindingUrl="http://localhost:8081/auth/realms/demo/protocol/saml"
                     />
            <SingleLogoutService
                     requestBinding="POST"
                     responseBinding="POST"
```

Some of these configuration switches may be adapter specific and some are common across all adapters. For Java adapters you can use \$\{...} enclosure as System property replacement. For example \$\{jboss.server.config.dir}.

### 3.1.1.1. SP Element

Here is the explanation of the SP element attributes:

```
<SP entityID="sp"
    sslPolicy="ssl"
    nameIDPolicyFormat="format"
    forceAuthentication="true"
    isPassive="false"
    autodetectBearerOnly="false">
...
</SP>
```

### entityID

This is the identifier for this client. The IdP needs this value to determine who the client is that is communicating with it. This setting is *REQUIRED*.

# sslPolicy

This is the SSL policy the adapter will enforce. Valid values are: **ALL**, **EXTERNAL**, and **NONE**. For **ALL**, all requests must come in via HTTPS. For **EXTERNAL**, only non-private IP addresses must come over the wire via HTTPS. For **NONE**, no requests are required to come over via HTTPS. This setting is *OPTIONAL*. Default value is **EXTERNAL**.

# nameIDPolicyFormat

SAML clients can request a specific NameID Subject format. Fill in this value if you want a specific format. It must be a standard SAML format identifier:

urn:oasis:names:tc:SAML:2.0:nameid-format:transient. This setting is *OPTIONAL*. By default, no special format is requested.

### **forceAuthentication**

SAML clients can request that a user is re-authenticated even if they are already logged in at the IdP. Set this to **true** to enable. This setting is *OPTIONAL*. Default value is **false**.

### **isPassive**

SAML clients can request that a user is never asked to authenticate even if they are not logged in at the IdP. Set this to **true** if you want this. Do not use together with **forceAuthentication** as they are opposite. This setting is *OPTIONAL*. Default value is **false**.

## turnOffChangeSessionIdOnLogin

The session ID is changed by default on a successful login on some platforms to plug a security attack vector. Change this to **true** to disable this. It is recommended you do not turn it off. Default value is **false**.

### autodetectBearerOnly

This should be set to *true* if your application serves both a web application and web services (e.g. SOAP or REST). It allows you to redirect unauthenticated users of the web application to the Keycloak login page, but send an HTTP **401** status code to unauthenticated SOAP or REST clients instead as they would not understand a redirect to the login page. Keycloak auto-detects SOAP or REST clients based on typical headers like **X-Requested-With**, **SOAPAction** or **Accept**. The default value is *false*.

## 3.1.1.2. Service Provider Keys and Key Elements

If the IdP requires that the client application (or SP) sign all of its requests and/or if the IdP will encrypt assertions, you must define the keys used to do this. For client-signed documents you must define both the private and public key or certificate that is used to sign documents. For encryption, you only have to define the private key that is used to decrypt it.

There are two ways to describe your keys. They can be stored within a Java KeyStore or you can copy/paste the keys directly within **keycloak-saml.xml** in the PEM format.

The **Key** element has two optional attributes **signing** and **encryption**. When set to true these tell the adapter what the key will be used for. If both attributes are set to true, then the key will be used for both signing documents and decrypting encrypted assertions. You must set at least one of these attributes to true.

### 3.1.1.2.1. KeyStore element

Within the **Key** element you can load your keys and certificates from a Java Keystore. This is declared within a **KeyStore** element.

Here are the XML config attributes that are defined with the **KeyStore** element.

### file

File path to the key store. This option is *OPTIONAL*. The file or resource attribute must be set.

#### resource

WAR resource path to the KeyStore. This is a path used in method call to ServletContext.getResourceAsStream(). This option is *OPTIONAL*. The file or resource attribute must be set.

### password

The password of the KeyStore. This option is *REQUIRED*.

If you are defining keys that the SP will use to sign document, you must also specify references to your private keys and certificates within the Java KeyStore. The **PrivateKey** and **Certificate** elements in the above example define an **alias** that points to the key or cert within the keystore. Keystores require an additional password to access private keys. In the **PrivateKey** element you must define this password within a **password** attribute.

### 3.1.1.2.2. Key PEMS

Within the **Key** element you declare your keys and certificates directly using the sub elements **PrivateKeyPem**, **PublicKeyPem**, and **CertificatePem**. The values contained in these elements must conform to the PEM key format. You usually use this option if you are generating keys using **openssl** or similar command line tool.

# 3.1.1.3. SP PrincipalNameMapping element

This element is optional. When creating a Java Principal object that you obtain from methods such as <code>HttpServletRequest.getUserPrincipal()</code>, you can define what name is returned by the <code>Principal.getName()</code> method.

```
<SP ...>
  <PrincipalNameMapping policy="FROM_NAME_ID"/>
</SP>
```

```
<SP ...>
  <PrincipalNameMapping policy="FROM_ATTRIBUTE" attribute="email" />
</SP>
```

The **policy** attribute defines the policy used to populate this value. The possible values for this attribute are:

# FROM\_NAME\_ID

This policy just uses whatever the SAML subject value is. This is the default setting

### FROM ATTRIBUTE

This will pull the value from one of the attributes declared in the SAML assertion received from the server. You'll need to specify the name of the SAML assertion attribute to use within the **attribute** XML attribute.

### 3.1.1.4. Roleldentifiers Element

The **RoleIdentifiers** element defines what SAML attributes within the assertion received from the user should be used as role identifiers within the Java EE Security Context for the user.

By default **Role** attribute values are converted to Java EE roles. Some IdPs send roles using a **member** or **memberOf** attribute assertion. You can define one or more **Attribute** elements to specify which SAML attributes must be converted into roles.

### 3.1.1.5. IDP Element

Everything in the IDP element describes the settings for the identity provider (authentication server) the SP is communicating with.

```
<IDP entityID="idp"
    signaturesRequired="true"
    signatureAlgorithm="RSA_SHA1"
    signatureCanonicalizationMethod="http://www.w3.org/2001/10/xml-exc-c14n#">
    ...
    </IDP>
```

Here are the attribute config options you can specify within the **IDP** element declaration.

## entityID

This is the issuer ID of the IDP. This setting is REQUIRED.

### signaturesRequired

If set to **true**, the client adapter will sign every document it sends to the IDP. Also, the client will expect that the IDP will be signing any documents sent to it. This switch sets the default for all request and response types, but you will see later that you have some fine grain control over this. This setting is *OPTIONAL* and will default to **false**.

## signatureAlgorithm

This is the signature algorithm that the IDP expects signed documents to use. Allowed values are: RSA\_SHA1, RSA\_SHA256, RSA\_SHA512, and DSA\_SHA1. This setting is *OPTIONAL* and defaults to RSA\_SHA256.

### signatureCanonicalizationMethod

This is the signature canonicalization method that the IDP expects signed documents to use. This setting is *OPTIONAL*. The default value is

http://www.w3.org/2001/10/xml-exc-c14n# and should be good for most IDPs.

## 3.1.1.6. IDP SingleSignOnService sub element

The **SingleSignOnService** sub element defines the login SAML endpoint of the IDP. The client adapter will send requests to the IDP formatted via the settings within this element when it wants to login.

Here are the config attributes you can define on this element:

### signRequest

Should the client sign authn requests? This setting is *OPTIONAL*. Defaults to whatever the IDP **signaturesRequired** element value is.

## validateResponseSignature

Should the client expect the IDP to sign the assertion response document sent back from an auhtn request? This setting *OPTIONAL*. Defaults to whatever the IDP **signaturesRequired** element value is.

# requestBinding

This is the SAML binding type used for communicating with the IDP. This setting is *OPTIONAL*. The default value is **POST**, but you can set it to **REDIRECT** as well.

### responseBinding

SAML allows the client to request what binding type it wants authn responses to use. The values of this can be **POST** or **REDIRECT**. This setting is *OPTIONAL*. The default is that the client will not request a specific binding type for responses.

## bindingUrl

This is the URL for the IDP login service that the client will send requests to. This setting is *REQUIRED*.

## 3.1.1.7. IDP SinaleLogoutService sub element

--------

The **SingleLogoutService** sub element defines the logout SAML endpoint of the IDP. The client adapter will send requests to the IDP formatted via the settings within this element when it wants to logout.

## signRequest

Should the client sign logout requests it makes to the IDP? This setting is *OPTIONAL*. Defaults to whatever the IDP **signaturesRequired** element value is.

### signResponse

Should the client sign logout responses it sends to the IDP requests? This setting is *OPTIONAL*. Defaults to whatever the IDP **signaturesRequired** element value is.

## validateRequestSignature

Should the client expect signed logout request documents from the IDP? This setting is *OPTIONAL*. Defaults to whatever the IDP **signaturesRequired** element value is.

### validateResponseSignature

Should the client expect signed logout response documents from the IDP? This setting is *OPTIONAL*. Defaults to whatever the IDP **signaturesRequired** element value is.

## requestBinding

This is the SAML binding type used for communicating SAML requests to the IDP. This setting is *OPTIONAL*. The default value is **POST**, but you can set it to REDIRECT as well.

## responseBinding

This is the SAML binding type used for communicating SAML responses to the IDP. The values of this can be **POST** or **REDIRECT**. This setting is *OPTIONAL*. The default value is **POST**, but you can set it to **REDIRECT** as well.

# postBindingUrl

This is the URL for the IDP's logout service when using the POST binding. This setting is *REQUIRED* if using the **POST** binding.

### redirectBindingUrl

This is the URL for the IDP's logout service when using the REDIRECT binding. This setting is *REQUIRED* if using the REDIRECT binding.

### 3.1.1.8. IDP Keys sub element

The Keys sub element of IDP is only used to define the certificate or public key to use to verify

documents signed by the IDP. It is defined in the same way as the SP's Keys element. But again, you only have to define one certificate or public key reference. Note that, if both IDP and SP are realized by Red Hat Single Sign-On server and adapter, respectively, there is no need to specify the keys for signature validation, see below.

It is possible to configure SP to obtain public keys for IDP signature validation from published certificates automatically, provided both SP and IDP are implemented by Red Hat Single Sign-On. This is done by removing all declarations of signature validation keys in Keys sub element. If the Keys sub element would then remain empty, it can be omitted completely. The keys are then automatically obtained by SP from SAML descriptor, location of which is derived from SAML endpoint URL specified in the IDP SingleSignOnService sub element. Settings of the HTTP client that is used for SAML descriptor retrieval usually needs no additional configuration, however it can be configured in the IDP HttpClient sub element.

It is also possible to specify multiple keys for signature verification. This is done by declaring multiple Key elements within Keys sub element that have **signing** attribute set to **true**. This is useful for example in situation when the IDP signing keys are rotated: There is usually a transition period when new SAML protocol messages and assertions are signed with the new key but those signed by previous key should still be accepted.

It is not possible to configure Red Hat Single Sign-On to both obtain the keys for signature verification automatically and define additional static signature verification keys.

## 3.1.1.9. IDP HttpClient sub element

The **HttpClient** optional sub element defines the properties of HTTP client used for automatic obtaining of certificates containing public keys for IDP signature verification via SAML descriptor of the IDP when enabled.

### connectionPoolSize

Adapters will make separate HTTP invocations to the Red Hat Single Sign-On server to turn an access code into an access token. This config option defines how many connections to the Red Hat Single Sign-On server should be pooled. This is *OPTIONAL*. The default value is **10**.

### disableTrustManager

If the Red Hat Single Sign-On server requires HTTPS and this config option is set to **true** you do not have to specify a truststore. This setting should only be used during development and **never** in production as it will disable verification of SSL certificates. This is *OPTIONAL*. The default value is **false**.

## allowAnyHostname

If the Red Hat Single Sign-On server requires HTTPS and this config option is set to **true** the Red Hat Single Sign-On server's certificate is validated via the truststore, but host name validation is not done. This setting should only be used during development and **never** in production as it will partly disable verification of SSL certificates. This setting may be useful in test environments. This is *OPTIONAL*. The default value is **false**.

#### truststore

The value is the file path to a keystore file. If you prefix the path with <code>classpath:</code>, then the truststore will be obtained from the deployment's classpath instead. Used for outgoing HTTPS communications to the Red Hat Single Sign-On server. Client making HTTPS requests need a way to verify the host of the server they are talking to. This is what the trustore does. The keystore contains one or more trusted host certificates or certificate authorities. You can create this truststore by extracting the public certificate of the Red Hat Single Sign-On server's SSL keystore. This is <code>REQUIRED</code> unless <code>disableTrustManager</code> is <code>true</code>.

### truststorePassword

Password for the truststore keystore. This is *REQUIRED* if **truststore** is set and the truststore requires a password.

### clientKeystore

This is the file path to a keystore file. This keystore contains client certificate for two-way SSL when the adapter makes HTTPS requests to the Red Hat Single Sign-On server. This is *OPTIONAL*.

# clientKeystorePassword

Password for the client keystore and for the client's key. This is *REQUIRED* if **clientKeystore** is set.

### proxyUrl

URL to HTTP proxy to use for HTTP connections. This is *OPTIONAL*.

## 3.1.2. JBoss EAP Adapter

To be able to secure WAR apps deployed on JBoss EAP, you must install and configure the Red Hat Single Sign-On SAML Adapter Subsystem.

You then provide a keycloak config, /WEB-INF/keycloak-saml.xml file in your WAR and change the auth-method to KEYCLOAK-SAML within web.xml. Both methods are described in this section.

## 3.1.2.1. Adapter Installation

Each adapter is a separate download on the Red Hat Single Sign-On download site.

Install on JBoss EAP 6.x:

```
$ cd $JBOSS_HOME
$ unzip rh-sso-saml-eap6-adapter.zip
```

Install on JBoss EAP 7.x:

```
$ cd $JBOSS_HOME
$ unzip rh-sso-saml-eap7-adapter.zip
```

These zip files create new JBoss Modules specific to the Wildfly/JBoss EAP SAML Adapter within your Wildfly or JBoss EAP distro.

After adding the modules, you must then enable the Red Hat Single Sign-On SAML Subsystem within your app server's server configuration: **domain.xml** or **standalone.xml**.

There is a CLI script that will help you modify your server configuration. Start the server and run the script from the server's bin directory:

```
$ cd $JBOSS_HOME/bin
$ jboss-cli.sh -c --file=adapter-install-saml.cli
```

The script will add the extension, subsystem, and optional security-domain as described below.

The **keycloak** security domain should be used with EJBs and other components when you need the security context created in the secured web tier to be propagated to the EJBs (other EE component) you are invoking. Otherwise this configuration is optional.

# </security-domains>

For example, if you have a JAX-RS service that is an EJB within your WEB-INF/classes directory, you'll want to annotate it with the @SecurityDomain annotation as follows:

```
import org.jboss.ejb3.annotation.SecurityDomain;
import org.jboss.resteasy.annotations.cache.NoCache;
import javax.annotation.security.RolesAllowed;
import javax.ejb.EJB;
import javax.ejb.Stateless;
import javax.ws.rs.GET;
import javax.ws.rs.Path;
import javax.ws.rs.Produces;
import java.util.ArrayList;
import java.util.List;
@Path("customers")
@Stateless
@SecurityDomain("keycloak")
public class CustomerService {
    @EJB
    CustomerDB db;
    @GET
    @Produces("application/json")
    @NoCache
    @RolesAllowed("db_user")
    public List<String> getCustomers() {
        return db.getCustomers();
    }
}
```

We hope to improve our integration in the future so that you don't have to specify the <code>@SecurityDomain</code> annotation when you want to propagate a keycloak security context to the EJB tier.

### 3.1.2.2. Per WAR Configuration

This section describes how to secure a WAR directly by adding config and editing files within your WAR package.

The first thing you must do is create a **keycloak-saml.xml** adapter config file within the **WEB-INF** directory of your WAR. The format of this config file is described in the General Adapter Config section.

Next you must set the **auth-method** to **KEYCLOAK-SAML** in **web.xml**. You also have to use standard servlet security to specify role-base constraints on your URLs. Here's an example *web.xml* file:

```
version="3.0">
<module-name>customer-portal</module-name>
   <security-constraint>
       <web-resource-collection>
           <web-resource-name>Admins</web-resource-name>
           <url-pattern>/admin/*</url-pattern>
       </web-resource-collection>
       <auth-constraint>
           <role-name>admin</role-name>
       </auth-constraint>
       <user-data-constraint>
           <transport-guarantee>CONFIDENTIAL</transport-guarantee>
       </user-data-constraint>
   </security-constraint>
   <security-constraint>
       <web-resource-collection>
           <web-resource-name>Customers</web-resource-name>
           <url-pattern>/customers/*</url-pattern>
       </web-resource-collection>
       <auth-constraint>
           <role-name>user</role-name>
       </auth-constraint>
       <user-data-constraint>
           <transport-guarantee>CONFIDENTIAL
       </user-data-constraint>
   </security-constraint>
   <login-config>
       <auth-method>KEYCLOAK-SAML</auth-method>
       <realm-name>this is ignored currently</realm-name>
   </login-config>
   <security-role>
       <role-name>admin</role-name>
   </security-role>
   <security-role>
       <role-name>user</role-name>
   </security-role>
</web-app>
```

All standard servlet settings except the **auth-method** setting.

## 3.1.2.3. Securing WARs via Red Hat Single Sign-On SAML Subsystem

You do not have to crack open a WAR to secure it with Red Hat Single Sign-On. Alternatively, you can externally secure it via the Red Hat Single Sign-On SAML Adapter Subsystem. While you don't have to specify KEYCLOAK-SAML as an **auth-method**, you still have to define the **security-constraints** in **web.xml**. You do not, however, have to create a **WEB-INF/keycloak-saml.xml** file. This metadata is instead defined within the XML in your server's **domain.xml** or **standalone.xml** subsystem configuration section.

```
<extensions>
  <extension module="org.keycloak.keycloak-saml-adapter-subsystem"/>
```

The **secure-deployment name** attribute identifies the WAR you want to secure. Its value is the **module-name** defined in **web.xml** with **.war** appended. The rest of the configuration uses the same XML syntax as **keycloak-saml.xml** configuration defined in **General Adapter Config.** 

An example configuration:

```
<subsystem xmlns="urn:jboss:domain:keycloak-saml:1.1">
  <secure-deployment name="saml-post-encryption.war">
    <SP entityID="http://localhost:8080/sales-post-enc/"</pre>
        sslPolicy="EXTERNAL"
        nameIDPolicyFormat="urn:oasis:names:tc:SAML:1.1:nameid-
format:unspecified"
        logoutPage="/logout.jsp"
        forceAuthentication="false">
        <Key signing="true" encryption="true">
          <KeyStore resource="/WEB-INF/keystore.jks"
password="store123">
            <PrivateKey alias="http://localhost:8080/sales-post-enc/"</pre>
password="test123"/>
            <Certificate alias="http://localhost:8080/sales-post-enc/"/>
          </KeyStore>
        </Key>
      </Keys>
      <PrincipalNameMapping policy="FROM_NAME_ID"/>
      <RoleIdentifiers>
        <Attribute name="Role"/>
      </RoleIdentifiers>
      <IDP entityID="idp">
        <SingleSignOnService signRequest="true"</pre>
            validateResponseSignature="true"
            requestBinding="POST"
            bindingUrl="http://localhost:8080/auth/realms/saml-
demo/protocol/saml"/>
        <SingleLogoutService
            validateRequestSignature="true"
            validateResponseSignature="true"
            signRequest="true"
            signResponse="true"
            requestBinding="POST"
            responseBinding="POST"
            postBindingUrl="http://localhost:8080/auth/realms/saml-
demo/protocol/saml"
```

# 3.1.3. Registering with an Identity Provider

For each servlet-based adapter, the endpoint you register for the assert consumer service URL and and single logout service must be the base URL of your servlet application with <code>/saml</code> appended to it, that is, <code>https://example.com/contextPath/saml</code>.

# 3.1.4. Logout

There are multiple ways you can logout from a web application. For Java EE servlet containers, you can call <code>HttpServletRequest.logout()</code>. For any other browser application, you can point the browser at any url of your web application that has a security constraint and pass in a query parameter GLO, i.e. <code>http://myapp?GLO=true</code>. This will log you out if you have an SSO session with your browser.

# 3.1.5. Obtaining Assertion Attributes

After a successful SAML login, your application code may want to obtain attribute values passed with the SAML assertion. **HttpServletRequest.getUserPrincipal()** returns a **Principal** object that you can typecast into a Red Hat Single Sign-On specific class called **org.keycloak.adapters.saml.SamlPrincipal**. This object allows you to look at the raw assertion and also has convenience functions to look up attribute values.

```
package org.keycloak.adapters.saml;

public class SamlPrincipal implements Serializable, Principal {
    /**
    * Get full saml assertion
    *
    * @return
    */
    public AssertionType getAssertion() {
        ...
    }

    /**
    * Get SAML subject sent in assertion
    *
    * @return
    */
```

```
public String getSamlSubject() {
    }
    * Subject nameID format
     * @return
    public String getNameIDFormat() {
    }
    @Override
    public String getName() {
        . . .
    }
    /**
     * Convenience function that gets Attribute value by attribute name
     * @param name
     * @return
    public List<String> getAttributes(String name) {
    }
     * Convenience function that gets Attribute value by attribute
friendly name
     * @param friendlyName
     * @return
    public List<String> getFriendlyAttributes(String friendlyName) {
    }
     * Convenience function that gets first value of an attribute by
attribute name
     * @param name
     * @return
    public String getAttribute(String name) {
       . . .
    }
     * Convenience function that gets first value of an attribute by
attribute name
```

```
* @param friendlyName
     * @return
     */
    public String getFriendlyAttribute(String friendlyName) {
    }
     * Get set of all assertion attribute names
     * @return
     */
    public Set<String> getAttributeNames() {
    }
    /**
     * Get set of all assertion friendly attribute names
     * @return
    public Set<String> getFriendlyNames() {
    }
}
```

## 3.1.6. Error Handling

Red Hat Single Sign-On has some error handling facilities for servlet based client adapters. When an error is encountered in authentication, the client adapter will call <code>HttpServletResponse.sendError()</code>. You can set up an <code>error-page</code> within your <code>web.xml</code> file to handle the error however you want. The client adapter can throw 400, 401, 403, and 500 errors.

```
<error-page>
          <error-code>403</error-code>
          <location>/ErrorHandler</location>
</error-page>
```

The client adapter also sets an <code>HttpServletRequest</code> attribute that you can retrieve. The attribute name is <code>org.keycloak.adapters.spi.AuthenticationError</code>. Typecast this object to: <code>org.keycloak.adapters.saml.SamlAuthenticationError</code>. This class can tell you exactly what happened. If this attribute is not set, then the adapter was not responsible for the error code.

```
public class SamlAuthenticationError implements AuthenticationError {
   public static enum Reason {
      EXTRACTION_FAILURE,
      INVALID_SIGNATURE,
      ERROR_STATUS
   }

   public Reason getReason() {
      return reason;
   }
```

```
public StatusResponseType getStatus() {
    return status;
}
```

## 3.1.7. Troubleshooting

The best way to troubleshoot problems is to turn on debugging for SAML in both the client adapter and Red Hat Single Sign-On Server. Using your logging framework, set the log level to **DEBUG** for the **org.keycloak.saml** package. Turning this on allows you to see the SAML requests and response documents being sent to and from the server.

## 3.2. MOD AUTH MELLON APACHE HTTPD MODULE

The mod\_auth\_mellon module is an Apache HTTPD plugin for SAML. If your language/environment supports using Apache HTTPD as a proxy, then you can use mod\_auth\_mellon to secure your web application with SAML. For more details on this module see the *mod\_auth\_mellon* Github repo.

To configure mod auth mellon you'll need:

- An Identity Provider (IdP) entity descriptor XML file, which describes the connection to Red Hat Single Sign-On or another SAML IdP
- An SP entity descriptor XML file, which describes the SAML connections and configuration for the application you are securing.
- A private key PEM file, which is a text file in the PEM format that defines the private key the application uses to sign documents.
- A certificate PEM file, which is a text file that defines the certificate for your application.
- mod\_auth\_mellon-specific Apache HTTPD module configuration.

## 3.2.1. Configuring mod auth mellon with Red Hat Single Sign-On

There are two hosts involved:

- The host on which Red Hat Single Sign-On is running, which will be referred to as \$idp\_host because Red Hat Single Sign-On is a SAML identity provider (IdP).
- The host on which the web application is running, which will be referred to as \$sp\_host. In SAML an application using an IdP is called a service provider (SP).

All of the following steps need to performed on \$sp\_host with root privileges.

## 3.2.1.1. Installing the Packages

To install the necessary packages, you will need:

- Apache Web Server (httpd)
- Mellon SAML SP add-on module for Apache
- Tools to create X509 certificates

To install the necessary packages, run this command:

yum install httpd mod\_auth\_mellon mod\_ssl openssl

## 3.2.1.2. Creating a Configuration Directory for Apache SAML

It is advisable to keep configuration files related to Apache's use of SAML in one location.

Create a new directory named saml2 located under the Apache configuration root /etc/httpd:

mkdir /etc/httpd/saml2

#### 3.2.1.3. Configuring the Mellon Service Provider

Configuration files for Apache add-on modules are located in the /etc/httpd/conf.d directory and have a file name extension of .conf. You need to create the /etc/httpd/conf.d/mellon.conf file and place Mellon's configuration directives in it.

Mellon's configuration directives can roughly be broken down into two classes of information:

- Which URLs to protect with SAML authentication
- What SAML parameters will be used when a protected URL is referenced.

Apache configuration directives typically follow a hierarchical tree structure in the URL space, which are known as locations. You need to specify one or more URL locations for Mellon to protect. You have flexibility in how you add the configuration parameters that apply to each location. You can either add all the necessary parameters to the location block or you can add Mellon parameters to a common location high up in the URL location hierarchy that specific protected locations inherit (or some combination of the two). Since it is common for an SP to operate in the same way no matter which location triggers SAML actions, the example configuration used here places common Mellon configuration directives in the root of the hierarchy and then specific locations to be protected by Mellon can be defined with minimal directives. This strategy avoids duplicating the same parameters for each protected location.

This example has just one protected location: https://\$sp\_host/protected.

To configure the Mellon service provider, complete the following steps:

1. Create the file /etc/httpd/conf.d/mellon.conf with this content:

```
<Location / >
    MellonEnable info
    MellonEndpointPath /mellon/
    MellonSPMetadataFile /etc/httpd/saml2/mellon_metadata.xml
    MellonSPPrivateKeyFile /etc/httpd/saml2/mellon.key
    MellonSPCertFile /etc/httpd/saml2/mellon.crt
    MellonIdPMetadataFile /etc/httpd/saml2/idp_metadata.xml
</Location>
<Location /private >
    AuthType Mellon
    MellonEnable auth
    Require valid-user
</Location>
```

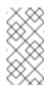

#### Note

Some of the files referenced in the code above are created in later steps.

#### 3.2.1.4. Creating the Service Provider Metadata

In SAML IdPs and SPs exchange SAML metadata, which is in XML format. The schema for the metadata is a standard, thus assuring participating SAML entities can consume each other's metadata. You need:

- Metadata for the IdP that the SP utilizes
- Metadata describing the SP provided to the IdP

One of the components of SAML metadata is X509 certificates. These certificates are used for two purposes:

- Sign SAML messages so the receiving end can prove the message originated from the expected party.
- Encrypt the message during transport (seldom used because SAML messages typically occur on TLS-protected transports)

You can use your own certificates if you already have a Certificate Authority (CA) or you can generate a self-signed certificate. For simplicity in this example a self-signed certificate is used.

Because Mellon's SP metadata must reflect the capabilities of the installed version of mod\_auth\_mellon, must be valid SP metadata XML, and must contain an X509 certificate (whose creation can be obtuse unless you are familiar with X509 certificate generation) the most expedient way to produce the SP metadata is to use a tool included in the mod\_auth\_mellon package (mellon\_create\_metadata.sh). The generated metadata can always be edited later because it is a text file. The tool also creates your X509 key and certificate.

SAML IdPs and SPs identify themselves using a unique name known as an EntityID. To use the Mellon metadata creation tool you need:

- The EntityID, which is typically the URL of the SP, and often the URL of the SP where the SP metadata can be retrieved
- The URL where SAML messages for the SP will be consumed, which Mellon calls the MellonEndPointPath.

To create the SP metadata, complete the following steps:

1. Create a few helper shell variables:

```
fqdn=`hostname`
mellon_endpoint_url="https://${fqdn}/mellon"
mellon_entity_id="${mellon_endpoint_url}/metadata"
file_prefix="$(echo "$mellon_entity_id" | sed 's/[^A-Za-z.]/_/g'
| sed 's/__*/_/g')"
```

2. Invoke the Mellon metadata creation tool by running this command:

```
/usr/libexec/mod_auth_mellon/mellon_create_metadata.sh
$mellon_entity_id $mellon_endpoint_url
```

3. Move the generated files to their destination (referenced in the /etc/httpd/conf.d/mellon.conf file created above):

```
mv ${file_prefix}.cert /etc/httpd/saml2/mellon.crt
mv ${file_prefix}.key /etc/httpd/saml2/mellon.key
mv ${file_prefix}.xml /etc/httpd/saml2/mellon_metadata.xml
```

## 3.2.1.5. Adding the Mellon Service Provider to the Red Hat Single Sign-On Identity Provider

Assumption: The Red Hat Single Sign-On IdP has already been installed on the \$idp\_host.

Red Hat Single Sign-On supports multiple tenancy where all users, clients, and so on are grouped in what is called a realm. Each realm is independent of other realms. You can use an existing realm in your Red Hat Single Sign-On, but this example shows how to create a new realm called test realm and use that realm.

All these operations are performed using the Red Hat Single Sign-On administration web console. You must have the admin username and password for \$idp\_host.

To complete the following steps:

1. Open the Admin Console and log on by entering the admin username and password.

After logging into the administration console there will be an existing realm. When Red Hat Single Sign-On is first set up a root realm, master, is created by default. Any previously created realms are listed in the upper left corner of the administration console in a drop-down list.

- 2. From the realm drop-down list select Add realm.
- 3. In the Name field type **test\_realm** and click **Create**.

#### 3.2.1.5.1. Adding the Mellon Service Provider as a Client of the Realm

In Red Hat Single Sign-On SAML SPs are known as clients. To add the SP we must be in the Clients section of the realm.

1. Click the Clients menu item on the left and click **Create** in the upper right corner to create a new client.

#### 3.2.1.5.2. Adding the Mellon SP Client

To add the Mellon SP client, complete the following steps:

- 1. Set the client protocol to SAML. From the Client Protocol drop down list, select saml.
- 2. Provide the Mellon SP metadata file created above (/etc/httpd/saml2/mellon\_metadata.xml). Depending on where your browser is running you might have to copy the SP metadata from \$sp\_host to the machine on which your browser is running so the browser can find the file.
- 3. Click Save.

#### 3.2.1.5.3. Editing the Mellon SP Client

There are several client configuration parameters we suggest setting:

- Ensure "Force POST Binding" is On.
- Add paosResponse to the Valid Redirect URIs list:
  - Copy the postResponse URL in "Valid Redirect URIs" and paste it into the empty add text fields just below the "+".
  - Change "postResponse" to "paosResponse". (The paosResponse URL is needed for SAML ECP.)
  - Click Save at the bottom.

Many SAML SPs determine authorization based on a user's membership in a group. The Red Hat Single Sign-On IdP can manage user group information but it does not supply the user's groups unless the IdP is configured to supply it as a SAML attribute.

To configure the IdP to supply the user's groups as as a SAML attribute, complete the following steps:

- 1. Click the Mappers tab of the client.
- 2. In the upper right corner of the Mappers page, click **Create**.
- 3. From the Mapper Type drop-down list select **Group list**.
- 4. Set Name to "group list."
- 5. Set the SAML attribute name to "groups."
- 6. Click Save.

The remaining steps are performed on \$sp\_host.

#### 3.2.1.5.4. Retrieving the Identity Provider Metadata

Now that you have created the realm on the IdP you need to retrieve the IdP metadata associated with it so the Mellon SP recognizes it. In the /etc/httpd/conf.d/mellon.conf file created previously, the MellonIdPMetadataFile is specified as /etc/httpd/saml2/idp\_metadata.xml but until now that file has not existed on \$sp\_host. To get that file we will retrieve it from the IdP.

1. Retrieve the file from the IdP by substituting \$idp\_host with the correct value:

```
curl -k -o /etc/httpd/saml2/idp_metadata.xml \ https://\frac{https:}{saml/descriptor}
```

Mellon is now fully configured.

2. To run a syntax check for Apache configuration files:

```
apachectl configtest
```

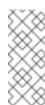

## Note

Configtest is equivalent to the -t argument to apachectl. If the configuration test shows any errors, correct them before proceeding.

## 3. Restart the Apache server:

systemctl restart httpd.service

You have now set up both Red Hat Single Sign-On as a SAML IdP in the test\_realm and mod\_auth\_mellon as SAML SP protecting the URL \$sp\_host/protected (and everything beneath it) by authenticating against the **\$idp\_host** IdP.

## **CHAPTER 4. CLIENT REGISTRATION**

In order for an application or service to utilize Red Hat Single Sign-On it has to register a client in Red Hat Single Sign-On. An admin can do this through the admin console (or admin REST endpoints), but clients can also register themselves through the Red Hat Single Sign-On client registration service.

The Client Registration Service provides built-in support for Red Hat Single Sign-On Client Representations, OpenID Connect Client Meta Data and SAML Entity Descriptors. The Client Registration Service endpoint is /realms/<realm>/clients-registrations/clients-registrations/

The built-in supported **providers** are:

- default Red Hat Single Sign-On Client Representation (JSON)
- install Red Hat Single Sign-On Adapter Configuration (JSON)
- openid-connect OpenID Connect Client Metadata Description (JSON)
- saml2-entity-descriptor SAML Entity Descriptor (XML)

The following sections will describe how to use the different providers.

#### 4.1. AUTHENTICATION

To invoke the Client Registration Services you usually need a token. The token can be a bearer token, an initial access token or a registration access token. There is an alternative to register new client without any token as well, but then you need to configure Client Registration Policies (see below).

#### 4.1.1. Bearer Token

The bearer token can be issued on behalf of a user or a Service Account. The following permissions are required to invoke the endpoints (see Server Administration Guide for more details):

- create-client or manage-client To create clients
- view-client or manage-client To view clients
- manage-client To update or delete client

If you are using a bearer token to create clients it's recommend to use a token from a Service Account with only the **create-client** role (see Server Administration Guide for more details).

#### 4.1.2. Initial Access Token

The recommended approach to registering new clients is by using initial access tokens. An initial access token can only be used to create clients and has a configurable expiration as well as a configurable limit on how many clients can be created.

An initial access token can be created through the admin console. To create a new initial access token first select the realm in the admin console, then click on **Realm Settings** in the menu on the left, followed by **Client Registration** in the tabs displayed in the page. Then finally click on **Initial Access Tokens** sub-tab.

You will now be able to see any existing initial access tokens. If you have access you can delete

tokens that are no longer required. You can only retrieve the value of the token when you are creating it. To create a new token click on **Create**. You can now optionally add how long the token should be valid, also how many clients can be created using the token. After you click on **Save** the token value is displayed.

It is important that you copy/paste this token now as you won't be able to retrieve it later. If you forget to copy/paste it, then delete the token and create another one.

The token value is used as a standard bearer token when invoking the Client Registration Services, by adding it to the Authorization header in the request. For example:

Authorization: bearer eyJhbGciOiJSUz...

## 4.1.3. Registration Access Token

When you create a client through the Client Registration Service the response will include a registration access token. The registration access token provides access to retrieve the client configuration later, but also to update or delete the client. The registration access token is included with the request in the same way as a bearer token or initial access token. Registration access tokens are only valid once when it's used the response will include a new token.

If a client was created outside of the Client Registration Service it won't have a registration access token associated with it. You can create one through the admin console. This can also be useful if you loose the token for a particular client. To create a new token find the client in the admin console and click on **Credentials**. Then click on **Generate registration access token**.

## 4.2. RED HAT SINGLE SIGN-ON REPRESENTATIONS

The **default** client registration provider can be used to create, retrieve, update and delete a client. It uses Red Hat Single Sign-On Client Representation format which provides support for configuring clients exactly as they can be configured through the admin console, including for example configuring protocol mappers.

To create a client create a Client Representation (JSON) then do a HTTP POST to /realms/<realm>/clients-registrations/default.

It will return a Client Representation that also includes the registration access token. You should save the registration access token somewhere if you want to retrieve the config, update or delete the client later.

To retrieve the Client Representation then do a HTTP GET to /realms/<realm>/clients-registrations/default/<client id>.

It will also return a new registration access token.

To update the Client Representation then do a HTTP PUT to with the updated Client Representation to: /realms/<realm>/clients-registrations/default/<client id>.

It will also return a new registration access token.

To delete the Client Representation then do a HTTP DELETE to: /realms/<realm>/clients-registrations/default/<client id>

## 4.3. RED HAT SINGLE SIGN-ON ADAPTER CONFIGURATION

The **installation** client registration provider can be used to retrieve the adapter configuration for a client. In addition to token authentication you can also authenticate with client credentials using HTTP basic authentication. To do this include the following header in the request:

```
Authorization: basic BASE64(client-id + ':' + client-secret)
```

To retrieve the Adapter Configuration then do a HTTP GET to /realms/<realm>/clients-registrations/install/<client id>.

No authentication is required for public clients. This means that for the JavaScript adapter you can load the client configuration directly from Red Hat Single Sign-On using the above URL.

### 4.4. OPENID CONNECT DYNAMIC CLIENT REGISTRATION

Red Hat Single Sign-On implements OpenID Connect Dynamic Client Registration, which extends OAuth 2.0 Dynamic Client Registration Protocol and OAuth 2.0 Dynamic Client Registration Management Protocol.

The endpoint to use these specifications to register clients in Red Hat Single Sign-On is /realms/<realm>/clients-registrations/openid-connect[/<client id>].

This endpoints can also be found in the OpenID Connect Discovery endpoint for the realm, /realms/<realm>/.well-known/openid-configuration.

#### 4.5. SAML ENTITY DESCRIPTORS

The SAML Entity Descriptor endpoint only supports using SAML v2 Entity Descriptors to create clients. It doesn't support retrieving, updating or deleting clients. For those operations the Red Hat Single Sign-On representation endpoints should be used. When creating a client a Red Hat Single Sign-On Client Representation is returned with details about the created client, including a registration access token.

To create a client do a HTTP POST with the SAML Entity Descriptor to /realms/<realm>/clients-registrations/saml2-entity-descriptor.

#### 4.6. EXAMPLE USING CURL

The following example creates a client with the clientId **myclient** using CURL. You need to replace **eyJhbGci0iJSUz...** with a proper initial access token or bearer token.

```
curl -X POST \
   -d '{ "clientId": "myclient" }' \
   -H "Content-Type:application/json" \
   -H "Authorization: bearer eyJhbGciOiJSUz..." \
   http://localhost:8080/auth/realms/master/clients-
registrations/default
```

## 4.7. EXAMPLE USING JAVA CLIENT REGISTRATION API

The Client Registration Java API makes it easy to use the Client Registration Service using Java. To use include the dependency **org.keycloak:keycloak-client-registration-api:>VERSION<** from Maven.

For full instructions on using the Client Registration refer to the JavaDocs. Below is an example of creating a client. You need to replace **eyJhbGciOiJSUz**... with a proper initial access token or bearer token.

```
String token = "eyJhbGciOiJSUz...";

ClientRepresentation client = new ClientRepresentation();
client.setClientId(CLIENT_ID);

ClientRegistration reg = ClientRegistration.create()
    .url("http://localhost:8080/auth", "myrealm")
    .build();

reg.auth(Auth.token(token));

client = reg.create(client);

String registrationAccessToken = client.getRegistrationAccessToken();
```

#### 4.8. CLIENT REGISTRATION POLICIES

Red Hat Single Sign-On currently supports 2 ways how can be new clients registered through Client Registration Service.

- Authenticated requests Request to register new client must contain either **Initial Access Token** or **Bearer Token** as mentioned above.
- Anonymous requests Request to register new client doesn't need to contain any token at all

Anonymous client registration requests are very interesting and powerful feature, however you usually don't want that anyone is able to register new client without any limitations. Hence we have **Client Registration Policy SPI**, which provide a way to limit who can register new clients and under which conditions.

In Red Hat Single Sign-On admin console, you can click to **Client Registration** tab and then **Client Registration Policies** sub-tab. Here you will see what policies are configured by default for anonymous requests and what policies are configured for authenticated requests.

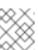

#### Note

The anonymous requests (requests without any token) are allowed just for creating (registration) of new clients. So when you register new client through anonymous request, the response will contain Registration Access Token, which must be used for Read, Update or Delete request of particular client. However using this Registration Access Token from anonymous registration will be then subject to Anonymous Policy too! This means that for example request for update client also needs to come from Trusted Host if you have **Trusted Hosts** policy. Also for example it won't be allowed to disable **Consent Required** when updating client and when **Consent Required** policy is present etc.

Currently we have these policy implementations:

Trusted Hosts Policy - You can configure list of trusted hosts and trusted domains. Request to Client Registration Service can be sent just from those hosts or domains. Request sent from

some untrusted IP will be rejected. URLs of newly registered client must also use just those trusted hosts or domains. For example it won't be allowed to set **Redirect URI** of client pointing to some untrusted host. By default, there is not any whitelisted host, so anonymous client registration is de-facto disabled by default.

- Consent Required Policy Newly registered clients will have Consent Allowed switch enabled. So after successful authentication, user will always see consent screen when he needs to approve personal info and permissions (protocol mappers and roles). It means that client won't have access to any personal info or permission of user unless user approves it.
- Protocol Mappers Policy Allows to configure list of whitelisted protocol mapper implementations. New client can't be registered or updated if it contains some non-whitelisted protocol mapper. Note that this policy is used for authenticated requests as well, so even for authenticated request there are some limitations which protocol mappers can be used.
- Client Template Policy Allow to whitelist Client Templates, which can be used with newly registered or updated clients. There are no whitelisted templates by default.
- Full Scope Policy Newly registered clients will have **Full Scope Allowed** switch disabled. This means they won't have any scoped realm roles or client roles of other clients.
- Max Clients Policy Rejects registration if current number of clients in the realm is same or bigger than specified limit. It's 200 by default for anonymous registrations.
- Client Disabled Policy Newly registered client will be disabled. This means that admin needs to manually approve and enable all newly registered clients. This policy is not used by default even for anonymous registration.

## **CHAPTER 5. CLIENT REGISTRATION CLI**

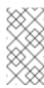

#### **Note**

Client Registration CLI is a Technology Preview feature and is not fully supported.

**Client Registration CLI** is a command line interface tool that can be used by application developers to configure new clients to integrate with Red Hat Single Sign-On. It is specifically designed to interact with Red Hat Single Sign-On Client Registration REST endpoints.

It is necessary to create a new client configuration for each new application hosted on a unique hostname in order for Keycloak to be able to interact with the application (and vice-versa) and perform its function of providing a login page, SSO session management etc.

**Client Registration CLI** allows you to configure application clients from a command line, and can be used in shell scripts as well.

To allow a particular user to use **Client Registration CLI** a Red Hat Single Sign-On administrator will typically use **Admin Console** to configure a new user, or configure a new client, and a client secret, to protect access to **Client Registration REST API**.

# 5.1. CONFIGURING A NEW REGULAR USER FOR USE WITH CLIENT REGISTRATION CLI

Login as admin into Admin Console (e.g. <a href="http://localhost:8080/auth/admin">http://localhost:8080/auth/admin</a>). Select a realm you want to administer. If you want to use existing user, select it for edit, otherwise create a new user. Go to Role Mappings tab. Under Client Roles select realm-management. Under Available Roles select manage-client for full set of client management permissions. Alternatively you can choose view-clients for read-only or create-client for ability to create new clients. These permissions grant user the capability to perform operations without the use of Initial Access Token or Registration Access Token.

It's possible to not assign users any of **realm-management** roles. In that case user can still login with **Registration Client CLI** but will not be able to use it without having possession of an **Initial Access Token**. Trying to perform any operations without it will result in **403 Forbidden** error.

Administrator can issue **Initial Access Tokens** from **Admin Console** by selecting **Initial Access Token** tab under **Realm Settings**.

## 5.2. CONFIGURING A CLIENT FOR USE WITH CLIENT REGISTRATION CLI

By default the **Client Registration CLI** identifies as **admin-cli** client which is automatically configured for every new realm. No additional client configuration is required when using login with a username. You may wish to strengthen security by configuring the client **Access Type** as **Confidential**, and under **Credentials** tab select **ClientId and Secret**. When running **kcreg config credentials** you would then also have to provide a secret e.g. by using **--secret**.

If you want to use a separate client configuration for **Registration Client CLI** then you can create a new client - for example you can call it **reg-cli**. When running **kcreg config credentials** you then need to specify a **clientId** to use e.g. --client **reg-cli**.

If you want to use a service account associated with the client, then you need to enable a service account. In **Admin Client** you go to **Clients** section, and select a client for edit. Then under **Settings** first change **Access Type** to **Confidential**. Then toggle **Service Accounts Enabled** setting to **On**, and **Save** the configuration.

Under **Credentials** tab you can choose to configure either **Client Id and Secret**, or **Signed JWT**.

You can now avoid specifying user when using **kcreg config credentials** and only provide a client secret or keystore info.

## 5.3. INSTALLING CLIENT REGISTRATION CLI

Client Registration CLI is packaged inside Keycloak Server distribution. You can find execution scripts inside **bin** directory.

The Linux script is called kcreg.sh, and the one for Windows is called kcreg.bat.

In order to setup the client to be used from any location on the filesystem you may want to add Keycloak server directory to your PATH.

On Linux:

```
$ export PATH=$PATH:$KEYCLOAK_HOME/bin
$ kcreg.sh
```

On Windows:

```
c:\> set PATH=%PATH%;%KEYCLOAK_HOME%\bin
c:\> kcreg
```

#### 5.4. USING CLIENT REGISTRATION CLI

Usually a user will first start an authenticated session by providing credentials, then perform some CRUD operations.

For example on Linux:

```
$ kcreg.sh config credentials --server http://localhost:8080/auth --realm
demo --user user --client reg-cli
$ kcreg.sh create -s clientId=my_client -s 'redirectUris=
["http://localhost:8980/myapp/*"]'
$ kcreg.sh get my_client
```

Or on Windows:

```
c:\> kcreg config credentials --server http://localhost:8080/auth --realm
demo --user user --client reg-cli
c:\> kcreg create -s clientId=my_client -s "redirectUris=
[\"http://localhost:8980/myapp/*\"]"
```

```
c:\> kcreg get my_client
```

In a production environment Keycloak has to be accessed with https: to avoid exposing tokens to network sniffers. If server's certificate is not issued by one of the trusted CAs that are included in Java's default certificate truststore, then you will need to prepare a truststore.jks file, and instruct Client Registration CLI to use it.

For example on Linux:

```
$ kcreg.sh config truststore --trustpass $PASSWORD
~/.keycloak/truststore.jks
```

Or on Windows:

```
c:\> kcreg config truststore --trustpass %PASSWORD%
%HOMEPATH%\.keycloak\truststore.jks
```

## 5.4.1. Logging In

When logging in with **Client Registration CLI** you specify a server endpoint url, and a realm. Then you specify a username, or alternatively you can only specify a client id, which will result in special service account being used. In the first case, a password for the specified user has to be used at login. In the latter case there is no user password - only client secret or a **Signed JWT** is used.

Regardless of the method, the account that logs in needs to have proper permissions in order to be able to perform client registration operations. Keep in mind that any account can only have permissions to manage clients within the same realm. If you need to manage different realms, you need to configure users in different realms with permissions to manage clients.

**Client Registration CLI** by itself does not support configuring the users, for that you would need to use **Admin Console** web interface or **Admin Client CLI** once it's available.

When **kcreg** successfully logs in it receives authorization tokens and saves them into a private config file so they can be used for subsequent invocations. See next chapter for more info on configuration file.

See built-in help for more information on using Client Registration CLI.

For example on Linux:

```
$ kcreg.sh help
```

Or on Windows:

```
c:\> kcreg help
```

See **kcreg config credentials --help** for more information about starting an authenticated session.

## 5.4.2. Working with alternative configurations

By default, **Client Registration CLI** automatically maintains a configuration file at a default location - .keycloak/kcreg.config under user's home directory.

You can use **--config** option at any time to point to a different file / location. This way you can mantain multiple authenticated sessions in parallel. It is safest to perform operations tied to a single config file from a single thread.

Make sure to not make a config file visible to other users on the system as it contains access tokens, and secrets that should be kept private.

You may want to avoid storing any secrets at all inside a config file for the price of less convenience and having to do more token requests. In that case you can use **--no-config** option with all your commands. You will have to specify all authentication info with each **kcreq** invocation.

## 5.4.3. Initial Access and Registration Access Tokens

Client Registration CLI can be used by developers who don't have an account configured at Keycloak server they want to use. That's possible when realm administrator issues developer an Initial Access Token. It is up to realm administrator to decide how to issue and distribute these tokens. Admin can limit an Initial Access Token by maximum age, and a total number of clients that can be created with it. Many Initial Access Tokens can be created, and it's up to realm administrator to distribute them.

Once a developer is in possession of Initial Access Token they can use it to create new clients without authenticating with **kcreg config credentials**. Rather, Initial Access Token can be stored in configuration, or specified as part of **kcreg create** command.

For example on Linux:

```
$ kcreg.sh config initial-token $TOKEN
$ kcreg.sh create -s clientId=myclient
```

or

```
$ kcreg.sh create -s clientId=myclient -t $TOKEN
```

On Windows:

```
c:\> kcreg config initial-token %TOKEN%
c:\> kcreg create -s clientId=myclient
```

or

```
c:\> kcreg create -s clientId=myclient -t %TOKEN%
```

When Initial Access Token is used, the server response will include a newly issued Registration Access Token for client that was just created. Any subsequent operation for that client needs to be performed by authenticating with that token.

**Client Registration CLI** automatically uses its private configuration file to save, and make use of this token for each created client. As long as the same configuration file is used for all client operations, the developer will not need to authenticate in order to read, update, or delete a client they created.

You can read more about Initial Access and Registration Access Tokens in Client Registration chapter.

See kcreg config initial-token --help and kcreg config registration-token --help for more information on how to configure them with Client Registration CLI.

## 5.4.4. Performing CRUD operations

After authenticating with credentials or configuring Initial Access Token, the first operation will usually be to create a new client.

We've seen the simplest command to create a new client already. Often we may want to use a prepared JSON file as a template, and set / override some of the attributes. For example, this is how you read a JSON file in default client configuration format, override any clientId it may contain with a new one, override / set any other attributes as well, and after successful creation print the new client configuration to standard output.

On Linux:

```
$ kcreg.sh create -s clientId=myclient -f client-template.json -s
baseUrl=/myclient -s 'redirectUris=["/myclient/*"]' -o
```

On Windows:

```
C:\> kcreg create -s clientId=myclient -f client-template.json -s
baseUrl=/myclient -s "redirectUris=[\"/myclient/*\"]" -o
```

See kcreg create --help for more information about kcreg create.

You can use **kcreg attrs** to list the available attributes. Note, that many configuration attributes are not checked for validity or consistency. It is up to you to specify proper values. Also note, that you should not have any **id** fields in your template or specify them as arguments to **kcreg create**.

Once a new client is created you can retrieve it again by using kcreg get.

On Linux:

```
$ kcreg.sh get myclient
```

On Windows:

```
C:\> kcreg get myclient
```

You can also get an adapter configuration which you can drop into your web application in order to integrate with Keycloak server.

On Linux:

```
$ kcreg.sh get myclient -e install
```

On Windows:

```
C:\> kcreg get myclient -e install
```

See kcreg get --help for more information about kcreg get.

It's simple to update client configurations as well. There are two modes of updating.

One is to submit a complete new state to the server after getting current configuration, saving it into a file, editing it, and posting it back.

#### On Linux:

```
$ kcreg.sh get myclient > myclient.json
$ vi myclient.json
$ kcreg.sh update myclient -f myclient.json
```

#### On Windows:

```
C:\> kcreg get myclient > myclient.json
C:\> notepad myclient.json
C:\> kcreg update myclient -f myclient.json
```

Another is to get current client, set or delete fields on it, and post it back all in one single step.

#### On Linux:

```
$ kcreg.sh update myclient -s enabled=false -d redirectUris
```

#### On Windows:

```
C:\> kcreg update myclient -s enabled=false -d redirectUris
```

You can even use a file that contains only changes to be applied so you don't have to specify too many values as arguments. In this case we specify **--merge** to tell **Client Registration CLI** that rather than treating mychanges.json as full new configuration, it should see it as a set of attributes to be applied over existing configuration.

#### On Linux:

```
$ kcreg.sh update myclient --merge -d redirectUris -f mychanges.json
```

#### On Windows:

```
C:\> kcreg update myclient --merge -d redirectUris -f mychanges.json
```

See **kcreg update --help** for more information about **kcreg update**.

You may sometimes also need to delete a client.

#### On Linux:

```
$ kcreg.sh delete myclient
```

#### On Windows:

```
C:\> kcreg delete myclient
```

See kcreg delete --help for more information about kcreg delete.

## 5.4.5. Refreshing Invalid Registration Access Tokens

When performing CRUD operation using **no-config** mode **Client Registration CLI** can no longer handle Registration Access Tokens for you. In that case it is possible to lose track of most recently issued Registration Access Token for a client, which makes it impossible to perform any further CRUD operations on that client without using credentials of an account with 'manage-clients' permissions.

If you have permissions you can reissue a new Registration Access Token for the client, and have it printed to stdout or saved to a config file of your choice. If not you have to ask realm administrator to reissue a new Registration Access Token for your client, and send it to you. You can then use the token by passing it to any CRUD command via --token option. You can also use kcreg config registration-token command to save the new token in configuration file, and have Client Registration CLI automatically handle it for you from that point on.

See kcreg update-token --help for more information about kcreg update-token.

## 5.5. TROUBLESHOOTING

>> Q: When logging in I get an error: Parameter client\_assertion\_type is missing
[invalid\_client]

A: Your client is configured with **Signed JWT** token credentials which means you have to use **-keystore** parameter when logging in.